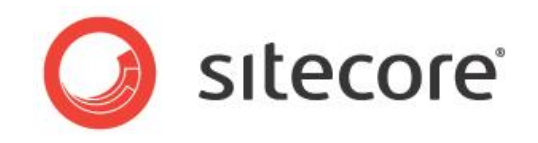

## Sitecore® Experience Platform™ 7.5 or later

# Developer's Guide to Sitecore.Services.Client

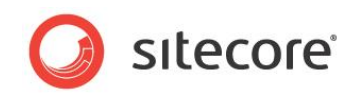

### **Table of Contents**

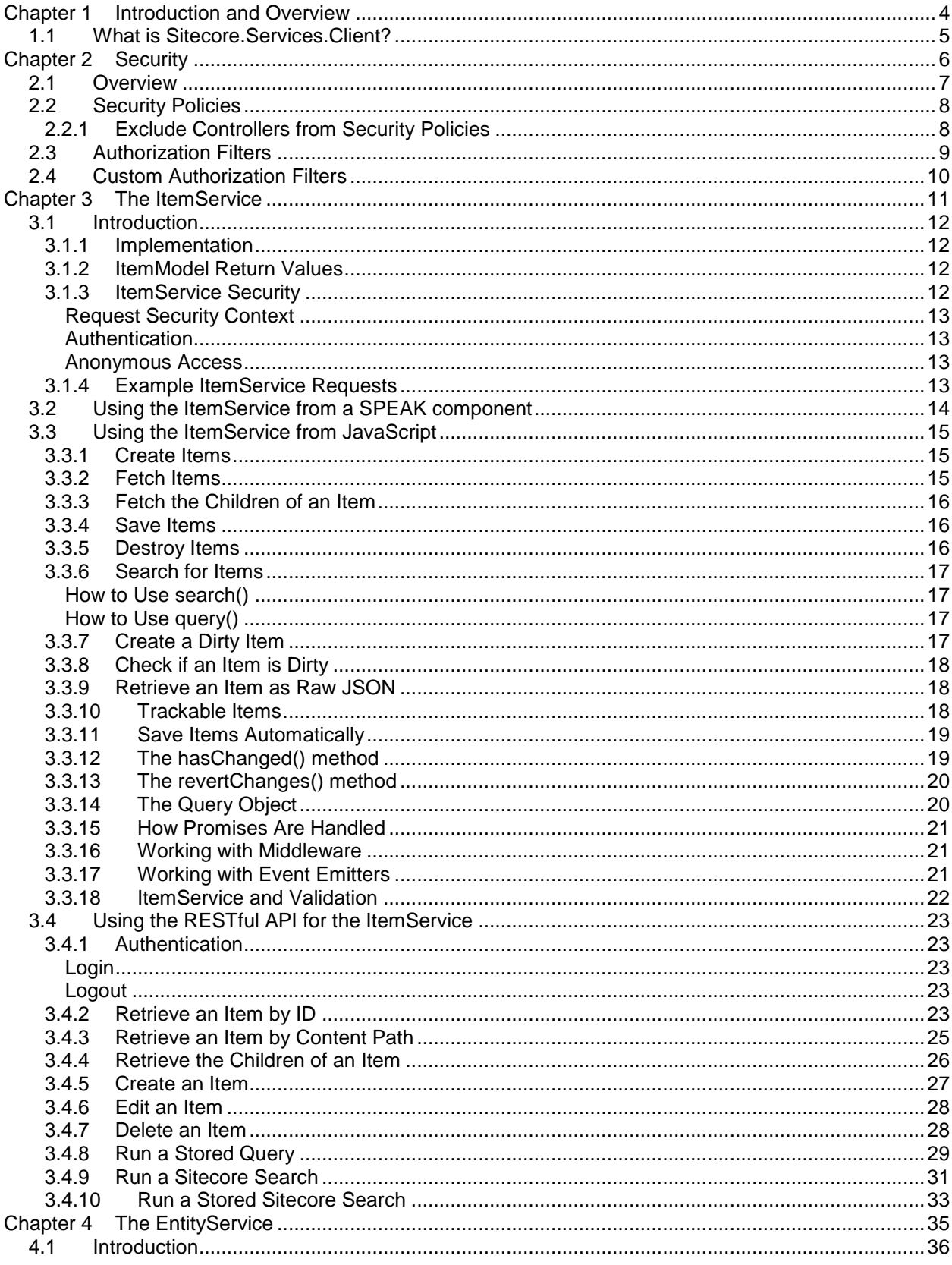

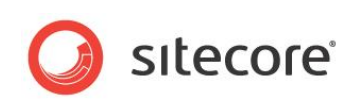

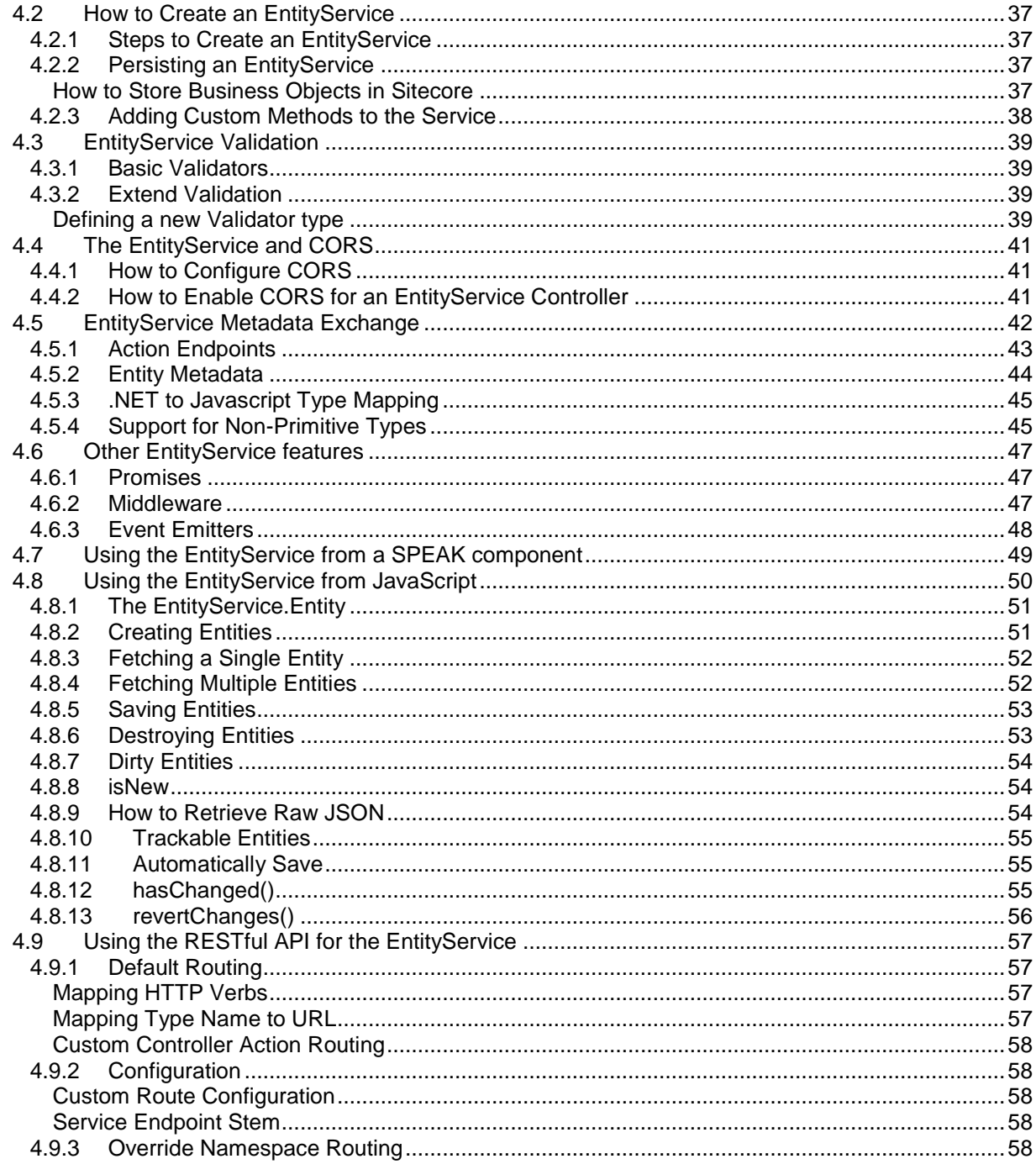

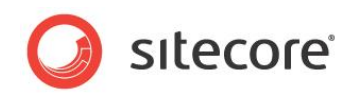

## **Chapter 1**

## <span id="page-3-0"></span>**Introduction and Overview**

This chapter gives you an overview and an introduction. It contains the following section:

[What is Sitecore.Services.Client?](#page-4-0)

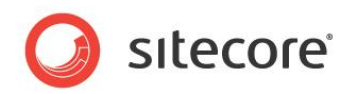

### <span id="page-4-0"></span>**1.1 What is Sitecore.Services.Client?**

Sitecore.Services.Client provides a service layer on both the server and the client side of Sitecore applications that you use to develop data-driven applications.

Sitecore.Services.Client is configurable and extendable, and the framework and the "scaffolding" it gives you help you create the client-server communication in an application in a consistent way. Sitecore.Services.Client uses the ASP.NET Web API as a foundation

The framework gives you convention over configuration: you do not have to configure your server side controller. You mark the controller with the [ServicesController] attribute and this gives you all the features. The framework also gives you a mechanism that lets clients gain information about service metadata. You can then use this information when you create subsequent calls to the service. In addition, the server side in general responds using standard HTTP response types.

Clients can use the server-side classes in three different ways:

- Use SPEAK components.
- Use client-side JavaScript.
- Use the Restful API directly.

Sitecore.Services.Client provides two services:

- ItemService: this service gives you access to regular Sitecore items.
- EntityService: this service gives you access to business objects that you define.

Later sections in this document describe the two services in more detail.

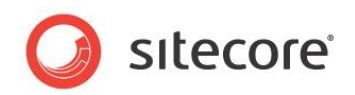

## **Chapter 2**

## <span id="page-5-0"></span>**Security**

This chapter gives you an overview of security and Sitecore.Services.Client. It contains the following section:

- [Overview](#page-6-0)
- [Security Policies](#page-7-0)
- [Authorization Filters](#page-8-0)
- **•** [Custom Authorization Filters](#page-9-0)

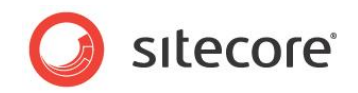

### <span id="page-6-0"></span>**2.1 Overview**

The Entity and ItemServices use the Web API [ActionFilters](http://msdn.microsoft.com/en-us/library/system.web.http.filters.actionfilterattribute.aspx) to determine whether they handle or reject a request. You can read about ActionFilters at MSDN: [http://msdn.microsoft.com/en](http://msdn.microsoft.com/en-us/library/system.web.http.filters.actionfilterattribute.aspx)[us/library/system.web.http.filters.actionfilterattribute.aspx.](http://msdn.microsoft.com/en-us/library/system.web.http.filters.actionfilterattribute.aspx)

Sitecore.Services.Client provides two layers of security:

- 1. A security policy that applies to all Sitecore.Services.Client requests
- 2. Individual filters which add additional requirements on requests that are to be executed

The ItemService has some additional security settings, see [ItemService Security.](#page-11-3)

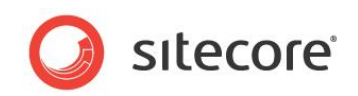

### <span id="page-7-0"></span>**2.2 Security Policies**

Sitecore.Services.Client ships with three security policies, detailed below:

- 1. Sitecore.Services.Infrastructure.Web.Http.Security.ServicesOffPolicy This policy denies access to all Entity and ItemServices.
- 2. Sitecore.Services.Infrastructure.Web.Http.Security.ServicesLocalOnlyP olicy

This policy denies access to all Entity and ItemServices from requests originating from remote clients.

3. Sitecore.Services.Infrastructure.Web.Http.Security.ServicesOnPolicy This policy allows access to all Entity and ItemServices.

You configure security policy with the Sitecore. Services. SecurityPolicy setting in the Sitecore.Services.Client.config file. The default value is ServicesLocalOnlyPolicy.

You can create custom security policies by implementing the

Sitecore.Services.Infrastructure.Web.Http.Security.IAuthorizePolicy interface and specifying the custom class name in the Sitecore. Services. SecurityPolicy configuration setting.

### <span id="page-7-1"></span>**2.2.1 Exclude Controllers from Security Policies**

You can exclude controllers from the security policy you use. To do this, add an allowedController element under api/services/configuration/allowedControllers in the Sitecore.Services.Client.config file.

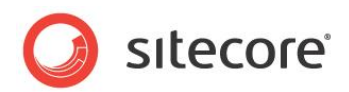

### <span id="page-8-0"></span>**2.3 Authorization Filters**

The sitecore/api/configuration/filters section in the Sitecore.Services.Client.config configuration file defines what action filters the Sitecore.Services.Client installs.

It installs the following filters by default:

- 1. Sitecore.Services.Infrastructure.Web.Http.Filters.AnonymousUserFilter This filter ensures that the requests to the ItemService respect the configuration settings for unauthenticated users.
- 2. Sitecore.Services.Infrastructure.Web.Http.Filters.SecurityPolicyAutho risationFilter This filter runs the security policy defined in the Sitecore. Services. SecurityPolicy configuration setting.
- 3. Sitecore.Services.Infrastructure.Web.Http.Filters.LoggingExceptionFil  $t \in r$

This filter ensures that uncaught exceptions do not leak out over the Web API requests. It writes details about uncaught exceptions in the Sitecore logs and it sets the response status for the request to Internal Server Error (500).

- 4. Sitecore.Services.Infrastructure.Web.Http.Filters.RequireHttpsFilter This filter makes HTTPS mandatory for all Web API requests to the site. It is commented out by default.
- 5. Sitecore.Services.Infrastructure.Web.Http.Filters.ServicesRequireHttp sFilter

This filter makes HTTPS mandatory for all EntityService and ItemService requests. It is commented out by default.

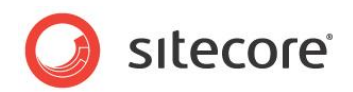

### <span id="page-9-0"></span>**2.4 Custom Authorization Filters**

You create custom authorization filters this way:

- 1. Derive a filter class from System.Web.Http.Filters.AuthorizationFilterAttribute and override the OnAuthorization(HttpActionContext actionContext) method.
- 2. Add the new filter class definition to the sitecore/api/configuration/filters section in the Sitecore.Services.Client.config configuration file.

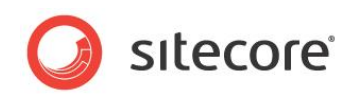

## **Chapter 3**

## <span id="page-10-0"></span>**The ItemService**

This chapter describes the ItemService. It has this content:

- [Introduction](#page-11-0)
- [Using the ItemService from a SPEAK component](#page-13-0)
- [Using the ItemService from JavaScript](#page-14-0)
- [Using the RESTful API for the ItemService](#page-22-0)

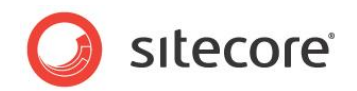

### <span id="page-11-0"></span>**3.1 Introduction**

The ItemService provides a single HTTP endpoint and API to interact with Sitecore items over HTTP.

Sitecore.Services.Client ships with routes predefined to interact with the ItemService, and you do not need to do any server-side development to use the ItemService.

You can use the ItemService in three ways:

- You can use it in SPEAK applications, using the StoredQueryDataSource data source. When you use the ItemService this way, it is completely transparent.
- You can use the ItemService from client-side JavaScript (in the browser).
- You can use the RESTful API to access Sitecore items directly.

### <span id="page-11-1"></span>**3.1.1 Implementation**

The

Sitecore.Services.Infrastructure.Sitecore.Controllers.ItemServiceController class implements the service. We have [sealed](http://msdn.microsoft.com/en-us/library/88c54tsw.aspx) the class itself so that other classes cannot inherit from it. Only one single instance of the ItemService is supposed to run in a Sitecore website.

### <span id="page-11-2"></span>**3.1.2 ItemModel Return Values**

Sitecore.Services.Client maps Sitecore items into instances of

Sitecore.Services.Core.Model.ItemModel when ItemService returns them. The ItemModel instances contain the raw field values of the Sitecore item in a Dictionary < string, object>, with the following additional keys:

- ItemID
- ItemName
- **ItemPath**
- **ParentID**
- **TemplateID**
- TemplateName
- **CloneSource**
- ItemLanguage
- ItemVersion
- DisplayName
- **HasChildren**
- **ItemIcon**
- ItemMedialUrl
- ItemUrl

### <span id="page-11-3"></span>**3.1.3 ItemService Security**

The ItemService has the following additional security features.

*Sitecore® is a registered trademark. All other brand and product names are the property of their respective holders. The contents of this document are the property of Sitecore. Copyright © 2001-2015 Sitecore. All rights reserved.*

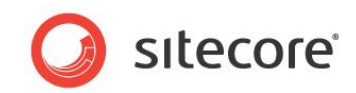

### <span id="page-12-0"></span>**Request Security Context**

<span id="page-12-1"></span>Requests to the ItemService run in the context of the current Sitecore user.

### **Authentication**

The ItemService provides two routes for authentication:

```
auth/login
auth/logout
```
You must make requests to auth/login over HTTPS.

When you make requests to this route from JavaScript, you must load the whole page over HTTPS to avoid the request failing because it is [Cross-Origin.](http://www.w3.org/TR/cors/)

### <span id="page-12-2"></span>**Anonymous Access**

The default is that the extranet\Anonymous user does not have access to the ItemService. You set this behavior with the Sitecore.Services.AllowAnonymousUser setting in the Sitecore.Services.Client configuration file.

When you set Sitecore. Services. AllowAnonymousUser to true, then the ItemService will run anonymous requests in the security context of the user defined in the Sitecore.Services.AnonymousUser configuration setting. Such requests will, by default, do user impersonation and run as the sitecore\ServicesAPI user.

### <span id="page-12-3"></span>**3.1.4 Example ItemService Requests**

The following examples show how to perform read-only [GET] operations with the ItemService:

- Get Item: /sitecore/api/ssc/item/110D559F-DEA5-42EA-9C1C-8A5DF7E70EF9
- Get Item with Metadata /sitecore/api/ssc/item/110D559F-DEA5-42EA-9C1C-8A5DF7E70EF9?includeMetadata=true
- Get Item with standard template fields /sitecore/api/ssc/item/110D559F-DEA5-42EA-9C1C-8A5DF7E70EF9?IncludeStandardTemplateFields=true
- Get Item with field projection /sitecore/api/ssc/item/110D559F-DEA5-42EA-9C1C-8A5DF7E70EF9?fields=Id,Name,TemplateName
- Search /sitecore/api/ssc/item/search?term=Home
- Search with paging and field projection /sitecore/api/ssc/item/search?IncludeStandardTemplateFields=False&Fie lds=ID%2CName&page=1&Term=sitecore
- Get Item on Media Item /sitecore/api/ssc/item/C19E9164-FF99-4A05-B8C0-E9C931DA111F
- Get Item by content path /sitecore/api/ssc/item/?path=/sitecore/content/Home

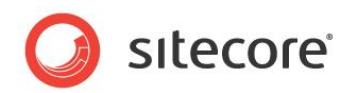

### <span id="page-13-0"></span>**3.2 Using the ItemService from a SPEAK component**

You can use the ItemService from the StoredQueryDataSource SPEAK component. This component is described in the SPEAK Component Reference.

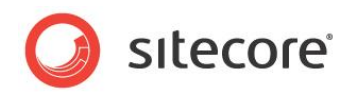

### <span id="page-14-0"></span>**3.3 Using the ItemService from JavaScript**

The ItemService is a standalone XHR (XMLHttpRequest) library for creating, fetching, saving and deleting Sitecore Items. It has many built in utilities and helpers to assist you with data transactions between the front end and the back end.

#### **Unit.js**

Many of the examples user functionality from *Unit.js.* If you want to run the examples literally, you must add a reference to Unit.js in your code.

### <span id="page-14-1"></span>**3.3.1 Create Items**

You create an item by passing an object and the path in the Sitecore tree where you want the server to create the item, and then calling the execute method:

```
var peopleService = new ItemService( {
 url: "/sitecore/api/ssc/people"
} );
var aNewGuy = {
  name: "David",
  isActive: true,
   gender: "male"
};
peopleService.create( aNewGuy ).path( "/sitecore/content/home" ).execute().then( function ( 
david ) {
  david.should.be.an.instanceOf( ItemService.Item );
   david.name.should.eql( "David" );
  david.isActive.should.eql( true );
  david.gender.should.eql( "male" );
  done();
} ).fail( done );
```
You create a dirty item by not calling the execute method:

```
var peopleService = new ItemService( {
  url: "/sitecore/api/ssc/people"
} );
peopleService.create().then( function () {
   done();
} ).fail( done );
```
### <span id="page-14-2"></span>**3.3.2 Fetch Items**

You fetch an item by ItemID with the fetchItem() method:

```
var peopleService = new ItemService( {
  url: "/sitecore/api/ssc/people"
} );
peopleService.fetchItem( "d4119c4f-31e9-4fd0-9fc4-6af1d6e36c8e" ).execute().then( function ( 
melton ) {
   melton.should.be.an.instanceOf( ItemService.Item );
 done();
} ).fail( done );
```
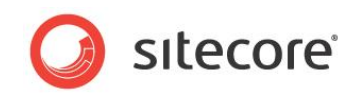

### <span id="page-15-0"></span>**3.3.3 Fetch the Children of an Item**

You fetch the children of an item with the fetchChildren() method:

```
var peopleService = new ItemService( {
 url: "/sitecore/api/ssc/people"
} );
peopleService.fetchItem( "d4119c4f-31e9-4fd0-9fc4-6af1d6e36c8e" ).execute().then( function ( 
melton ) {
   melton.should.be.an.instanceOf( ItemService.Item );
  melton.fetchChildren().execute().then( function ( meltonsChildren ) {
    meltonsChildren.should.be.an.Array.and.have.a.lengthOf( 3 );
   meltonsChildren[ 0 ].should.be.an.instanceOf( ItemService.Item );
    meltonsChildren[ 1 ].should.be.an.instanceOf( ItemService.Item );
   meltonsChildren[ 2 ].should.be.an.instanceOf( ItemService.Item );
    done();
   } ).fail( done );
} ).fail( done );
```
### <span id="page-15-1"></span>**3.3.4 Save Items**

You must either fetch or create an item before you can save it:

```
var peopleService = new ItemService( {
 url: "/sitecore/api/ssc/people"
} );
peopleService.fetchItem( "d4119c4f-31e9-4fd0-9fc4-6af1d6e36c8e" ).execute().then( function ( 
melton ) {
  melton.should.be.an.instanceOf( ItemService.Item );
  melton.name = "Melton the Magnificent";
   melton.save().execute().then( function ( savedMelton ) {
    savedMelton.name.should.eql( "Melton the Magnificent" );
     done();
   } ).fail( done );
} ).fail( done );
```
### <span id="page-15-2"></span>**3.3.5 Destroy Items**

You must either fetch or create an item before you can destroy it:

```
var peopleService = new ItemService( {
  url: "/sitecore/api/ssc/people"
} );
peopleService.fetchItem( "d4119c4f-31e9-4fd0-9fc4-6af1d6e36c8e" ).execute().then( function ( 
melton ) {
   melton.should.be.an.instanceOf( ItemService.Item );
   melton.destroy().execute().then( function () {
     done();
   } ).fail( done );
} ).fail( done );
```
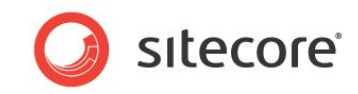

### <span id="page-16-0"></span>**3.3.6 Search for Items**

<span id="page-16-1"></span>You can search for item in two ways: you can use search or you can use query.

### **How to Use search()**

You search for an item by passing a search term and then calling the execute method:

```
var peopleService = new ItemService( {
  url: "/sitecore/api/ssc/people"
} );
peopleService.search( "melton" ).execute().then( function ( queryResults ) {
   queryResults.should.have.a.property( "Links" ).and.be.an.Array;
 queryResults.should.have.a.property( "Results" ).and.be.an.Array;
 queryResults.should.have.a.property( "TotalCount" ).and.be.a.Number;
  queryResults.should.have.a.property( "TotalPage" ).and.be.a.Number;
   queryResults.Results[ 0 ].should.be.an.instanceOf( ItemService.Item );
  queryResults.Results[ 0 ].name.should.eql( "Banks Melton" );
  done();
} ).fail( done );
```
### <span id="page-16-2"></span>**How to Use query()**

You query for an item by passing a query item and then calling the execute method:

```
var peopleService = new ItemService( {
  url: "/sitecore/api/ssc/people"
} );
peopleService.query(( "xxxx-xxxx-xxxx-xxxx" ).execute().then( function ( queryResults ) {
   queryResults.should.have.a.property( "Links" ).and.be.an.Array;
 queryResults.should.have.a.property( "Results" ).and.be.an.Array;
  queryResults.should.have.a.property( "TotalCount" ).and.be.a.Number;
  queryResults.should.have.a.property( "TotalPage" ).and.be.a.Number;
  queryResults.Results[ 0 ].should.be.an.instanceOf( ItemService.Item );
  done();
} ).fail( done );
```
<span id="page-16-3"></span>"xxxx-xxxx-xxxx-xxxx" is the Sitecore ID of the query item (see [Run a Stored Query](#page-28-0) for details).

### **3.3.7 Create a Dirty Item**

A dirty item is an item that is only in browser memory and not saved on the server. This can be useful if your application has to wait for user input. You create a dirty item like this:

```
var peopleService = new ItemService( {
  url: "/sitecore/api/ssc/people"
} );
peopleService.create().then( function ( aNewDirtyItem ) {
   /* At this point `aNewDirtyItem` has not been saved */
 aNewDirtyItem.should.be.an.instanceOf( ItemService.Item );
   aNewDirtyItem.name = "Melton";
   /* After modifying the dirty item, now we save it */
   aNewDirtyItem.save().execute().then( function () {
     done();
   } ).fail( done );
```
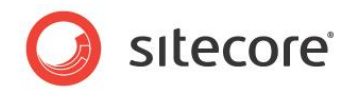

<span id="page-17-0"></span>} ).fail( done );

### **3.3.8 Check if an Item is Dirty**

You can check if an item has not been saved (it is a "dirty item") with the isNew property:

```
var peopleService = new ItemService( {
  url: "/sitecore/api/ssc/people"
} );
peopleService.create().then( function ( guy ) {
   guy.isNew.should.be.true;
 done();
} ).fail( done );
```
When item comes from the server, isNew is always false:

```
var peopleService = new ItemService( {
  url: "/sitecore/api/ssc/people"
} );
peopleService.create( {
  name: "guy"
} ).execute().then( function ( guy ) {
  guy.isNew.should.be.false;
  done();
} ).fail( done );
```
### <span id="page-17-1"></span>**3.3.9 Retrieve an Item as Raw JSON**

You may need to retrieve the data of an item as raw JSON (without all of the additional methods and properties). You can do it this way:

```
var peopleService = new ItemService( {
 url: "/sitecore/api/ssc/people"
} );
peopleService.fetchItem( "d4119c4f-31e9-4fd0-9fc4-6af1d6e36c8e" ).execute().then( function ( 
melton ) {
 var meltonAsJSON = melton.json();
 melton.should.be.an.instanceOf( ItemService.Item );
  meltonAsJSON.should.be.an.instanceOf( Object );
 meltonAsJSON.should.not.be.an.instanceOf( ItemService.Item );
   done();
} ).fail( done );
```
### <span id="page-17-2"></span>**3.3.10 Trackable Items**

You can add tracking to an item. This makes it possible to add additional functionality:

- The item can saved automatically when a property changes.
- You can call hasChanged() to see if the item has changed.
- You can call revertChanges() to revert property values.

You set the "trackable" option to "true" to add tracking to your item:

```
var peopleService = new ItemService( {
  url: "/sitecore/api/ssc/people"
} );
```
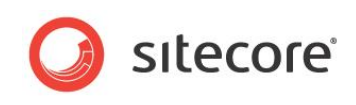

```
peopleService.fetchItem( "d4119c4f-31e9-4fd0-9fc4-6af1d6e36c8e" ).option( "trackable", true 
).execute().then( function ( melton ) {
   melton.option( "trackable" ).should.be.true;
  done();
} ).fail( done );
```
### <span id="page-18-0"></span>**3.3.11 Save Items Automatically**

You can specify that Sitecore.Services.Client save changes to an item automatically. You set "trackable" to "true" to turn this feature on. You can listen to the save event by using the emitter "on" or "once":

```
var peopleService = new ItemService( {
  url: "/sitecore/api/ssc/people"
} );
peopleService.fetchItem( "d4119c4f-31e9-4fd0-9fc4-6af1d6e36c8e" ).option( "trackable", true 
).execute().then( function ( melton ) {
   /* Listening to the `save` event `once`. You can also use `on` here to continuously listen 
to the `save` event. */
  melton.once( "save", function ( error ) {
    done();
   } );
   melton.name = "Melton the Magnificent";
} ).fail( done );
```
### <span id="page-18-1"></span>**3.3.12 The hasChanged() method**

You can specify that the ItemService add the hasChanged() method by setting "trackable" to "true". You use the hasChanged() method to check if an item has changed:

```
var peopleService = new ItemService( {
  url: "/sitecore/api/ssc/people"
} );
peopleService.fetchItem( "d4119c4f-31e9-4fd0-9fc4-6af1d6e36c8e" ).option( "trackable", true 
).execute().then( function ( melton ) {
 melton.hasChanged().should.be.false;
melton.name = "Melton the Magnificent";
  melton.hasChanged().should.be.true;
  done();
```
} ).fail( done );

The hasChanged method does not return true if a value changes between null, undefined and '' (the empty string):

```
var peopleService = new ItemService( {
 url: "/sitecore/api/ssc/people"
} );
peopleService.fetchItem( "d4119c4f-31e9-4fd0-9fc4-6af1d6e36c8e" ).option( "trackable", true 
).execute().then( function ( melton ) {
  melton.hasChanged().should.be.false;
 melton.subscribed = ";
   melton.hasChanged().should.be.false;
  melton.subscribed = null;
  melton.hasChanged().should.be.false;
  melton.subscribed = undefined;
  melton.hasChanged().should.be.false;
```
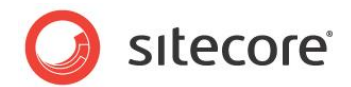

done();

<span id="page-19-0"></span>} ).fail( done );

### **3.3.13 The revertChanges() method**

You can specify that the ItemService add the revertChanges() method by setting "trackable" to "true". You use the revertChanges() method to revert changes to the item:

```
var peopleService = new ItemService( {
  url: "/sitecore/api/ssc/people"
} );
peopleService.fetchItem( "d4119c4f-31e9-4fd0-9fc4-6af1d6e36c8e" ).option( "trackable", true 
).execute().then( function ( melton ) {
  melton.name.should.eql( "Banks Melton" );
 melton.name = "Melton the Magnificent";
 melton.name.should.eql( "Melton the Magnificent" );
  melton.hasChanged().should.be.true;
   melton.revertChanges();
  melton.hasChanged().should.be.false;
 melton.name.should.eql( "Banks Melton" );
  done();
} ).fail( done );
```
### <span id="page-19-1"></span>**3.3.14 The Query Object**

Each ItemService method returns a query object:

```
var peopleService = new ItemService( {
  url: "/sitecore/api/ssc/people"
} );
peopleService.create( {} ).should.be.an.instanceOf( ItemService.Query );
peopleService.fetchItem( "d4119c4f-31e9-4fd0-9fc4-6af1d6e36c8e" ).should.be.an.instanceOf( 
ItemService.Query );
peopleService.query( "/sitecore" ).should.be.an.instanceOf( ItemService.Query );
peopleService.search( "sitecore" ).should.be.an.instanceOf( ItemService.Query );
```
The query object has chainable helper methods. These methods add the given value to the query string of the request:

```
var peopleService = new ItemService( {
  url: "/sitecore/api/ssc/people"
} );
peopleService.create( {} )
   .database( "master" )
  .facet( "a facet" )
   .fields( "ItemName" )
   .includeMetadata( true )
   .includeStandardTemplateFields( true )
   .language( "en" )
   .page( 2 )
   .path( "/sitecore/content/home" )
   .sort( "aItemName" )
  \text{take}(5) .version( "latest" )
   .should.be.an.instanceOf( ItemService.Query );
```
You call the execute() method to run the query. The execute() method returns a promise:

```
var peopleService = new ItemService( {
  url: "/sitecore/api/ssc/people"
} );
peopleService.fetchItem( "d4119c4f-31e9-4fd0-9fc4-6af1d6e36c8e" ).execute().then( function ( 
melton ) {
```
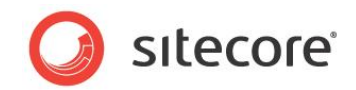

```
melton.should.be.an.instanceOf( ItemService.Item );
done();
```

```
} ).fail( done );
```
### **3.3.15 How Promises Are Handled**

Almost all asynchronous calls return a promise. Specifically, and prominently, the execute() method returns a promise. The ItemService uses the q module to handle this.

```
var peopleService = new ItemService( {
  url: "/sitecore/api/ssc/people"
} );
var fetchQuery = peopleService.fetchItem( "d4119c4f-31e9-4fd0-9fc4-6af1d6e36c8e" );
var fetchQueryPromise = fetchQuery.execute();
fetchQueryPromise.should.have.a.property( "then" );
fetchQueryPromise.should.have.a.property( "fail" );
```
### <span id="page-20-1"></span>**3.3.16 Working with Middleware**

ItemService provides middleware functionality, using the sc-useify module:

```
ItemService.use( function ( data, next ) {
  data.timestamp = new Date().getTime();
  next( null, data );
```
} );

When you have integrated middleware as in the previous example, then the next time you receive data from the server, this data will have a "timestamp" property:

```
var peopleService = new ItemService( {
  url: "/sitecore/api/ssc/people"
} );
peopleService.fetchItem( "d4119c4f-31e9-4fd0-9fc4-6af1d6e36c8e" ).execute().then( function ( 
melton ) {
 melton.should.have.a.property( "timestamp" );
  done();
} ).fail( done );
```
You can clear all middleware workers (or clear by key):

```
ItemService.useify.clear();
```
Because you cleared all middleware the previous example, the data will not have a timestamp property next time you receive it from the server:

```
var peopleService = new ItemService( {
  url: "/sitecore/api/ssc/people"
} );
peopleService.fetchItem( "d4119c4f-31e9-4fd0-9fc4-6af1d6e36c8e" ).execute().then( function ( 
melton ) {
   melton.should.have.not.a.property( "timestamp" );
  done();
} ).fail( done );
```
### <span id="page-20-2"></span>**3.3.17 Working with Event Emitters**

You can extend items with event emitters:

```
var peopleService = new ItemService( {
```
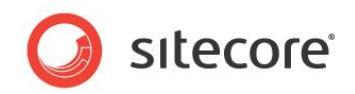

```
 url: "/sitecore/api/ssc/people"
} );
peopleService.fetchItem( "d4119c4f-31e9-4fd0-9fc4-6af1d6e36c8e" ).execute().then( function ( 
melton ) {
   melton.on( "save", function ( error ) {
    done();
   } );
   melton.age = 40;
  melton.save().execute();
} ).fail( done );
```
### <span id="page-21-0"></span>**3.3.18 ItemService and Validation**

ItemService does not provide any client-side validation. The following example changes the ID of the item to an invalid GUID and then triggers a save. The client will allow the save to execute because there is no validation. However, when the server receives the request with invalid data, it will not resolve and the promise will fail:

```
var peopleService = new ItemService( {
  url: "/sitecore/api/ssc/people"
} );
peopleService.fetchItem( "d4119c4f-31e9-4fd0-9fc4-6af1d6e36c8e" ).execute().then( function ( 
melton ) {
   melton.ItemID = "invalid guid";
   melton.save().execute().then( function ( badMelton ) {
     should( badMelton ).not.exist;
   } ).fail( function ( error ) {
    error.should.be.an.instanceOf( Error );
     done();
   } );
} ).fail( done );
```
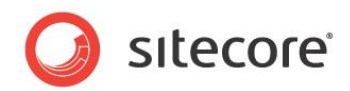

### <span id="page-22-1"></span><span id="page-22-0"></span>**3.4 Using the RESTful API for the ItemService**

### <span id="page-22-2"></span>**3.4.1 Authentication**

#### **Login**

You use this method to authenticate users. It sets the .ASPXAUTH cookie. This method only responds over HTTPS.

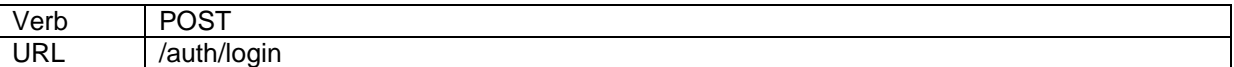

#### JavaScript example:

```
var xhr = new XMLHttpRequest();
xhr.open("POST", "http://<your server>/sitecore/api/ssc/auth/login");
xhr.setRequestHeader("Content-Type", "application/json");
xhr.onreadystatechange = function () {
 if (this.readyState == 4) {
     alert('Status: '+this.status+'\nHeaders: 
'+JSON.stringify(this.getAllResponseHeaders())+'\nBody: '+this.responseText);
  }
};
xhr.send("{ \n \"domain\": \"sitecore\", \n \"username\": \"admin\", \n \"password\": 
\langle "b\rangle" \langle n}");
```
The ItemService sends 200 (OK) when successful and 403 (Forbidden) when the login did not succeed.

#### <span id="page-22-3"></span>**Logout**

You use this method to log out of Sitecore. It removes the .ASPXAUTH cookie.

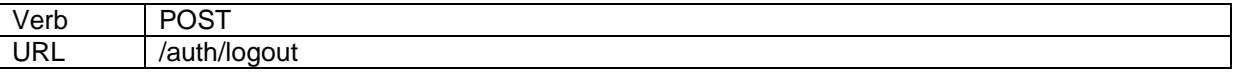

#### JavaScript example:

```
var xhr = new XMLHttpRequest();
xhr.open("POST", "http://<your server>/sitecore/api/ssc/auth/logout");
xhr.onreadystatechange = function () {
 if (this.readyState == 4) {
     alert('Status: '+this.status+'\nHeaders: 
'+JSON.stringify(this.getAllResponseHeaders())+'\nBody: '+this.responseText);
  }
};
xhr.send(null);
```
The ItemService sends 200 (OK) when successful and 403 (Forbidden) when the logout did not succeed.

### <span id="page-22-4"></span>**3.4.2 Retrieve an Item by ID**

You use this to retrieve a single Sitecore item that you specify by its ID.

Verb | GET URL | /item/{id}?database&language&version&includeStandardTemplateFields&includeMetadata&fields

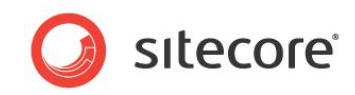

#### The URL has these parameters:

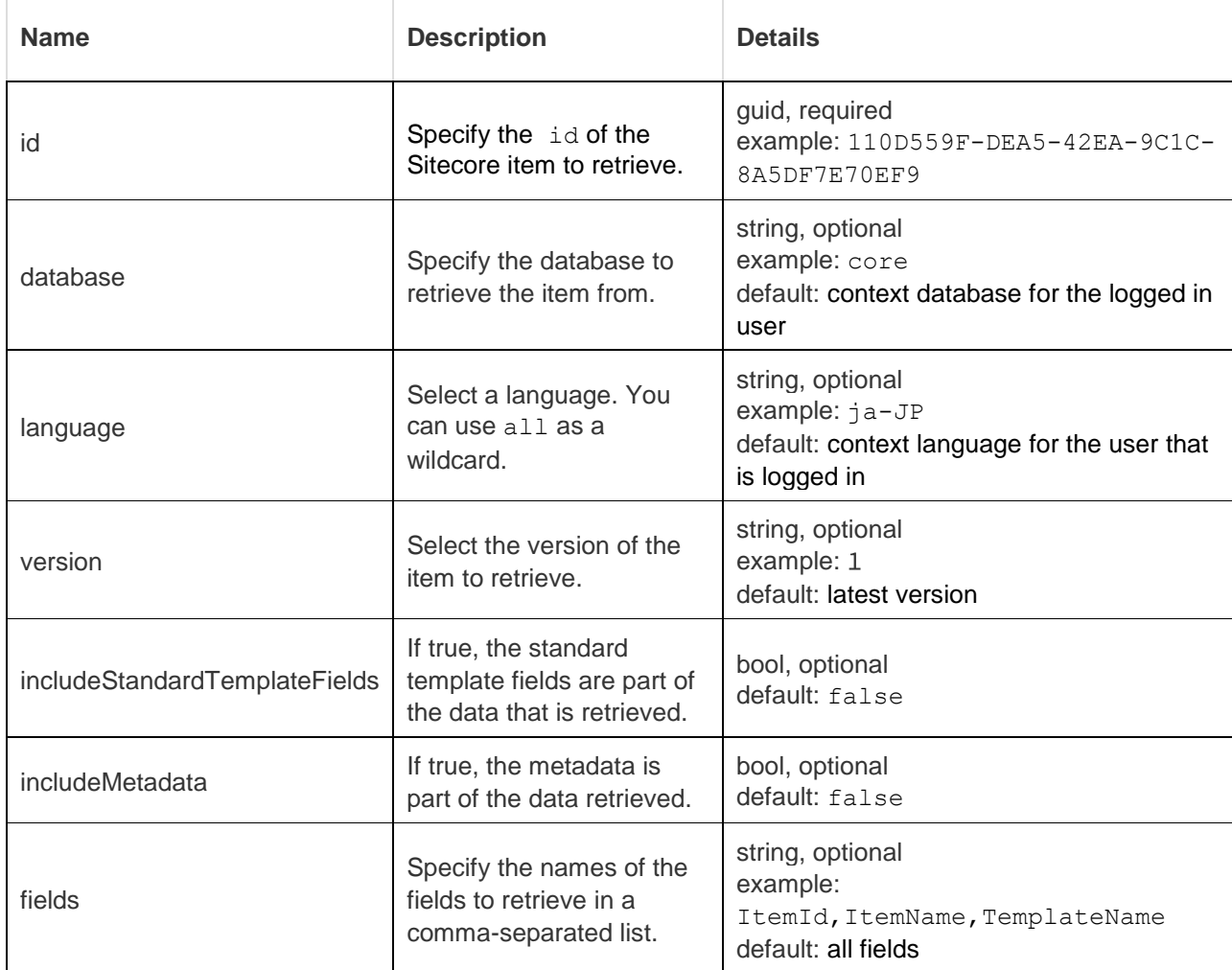

#### JavaScript example:

```
var xhr = new XMLHttpRequest();
xhr.open("GET", "http://<your server>/sitecore/api/ssc/item/110D559F-DEA5-42EA-9C1C-
8A5DF7E70EF9");
xhr.onreadystatechange = function () {
  if (this.readyState == 4) {
    alert('Status: '+this.status+'\nHeaders: 
'+JSON.stringify(this.getAllResponseHeaders())+'\nBody: '+this.responseText);
 }
};
xhr.send(null);
```
#### The response could be:

```
200 (OK)
Accept: application/json
Content-Type: application/json
{ 
     "ItemID": "110d559f-dea5-42ea-9c1c-8a5df7e70ef9", 
 "ItemName": "Home", 
 "ItemPath": "/sitecore/content/Home", 
     "ParentID": "0de95ae4-41ab-4d01-9eb0-67441b7c2450", 
     "TemplateID": "76036f5e-cbce-46d1-af0a-4143f9b557aa", 
     "TemplateName": "Sample Item", 
     "CloneSource": null, 
     "ItemLanguage": "en", 
     "ItemVersion": "1", 
     "Title": "Sitecore",
```
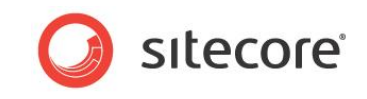

"Text": "\r\n\t\t<p>Welcome to Sitecore</p>\r\n"

Errors can give one of these responses:

}

- 400 (Bad Request this indicates that the request is not accepted by the server. It can be that a parameter is invalid. It also indicates that the request should not repeated.)
- 403 (Forbidden the request is not permitted for security reasons.)
- 404 (Not Found the item does not exist or you do not have access to the item.)

### <span id="page-24-0"></span>**3.4.3 Retrieve an Item by Content Path**

You use this method to retrieve a single Sitecore item that you specify by its content path.

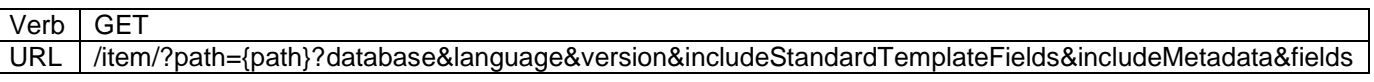

The URL has these parameters:

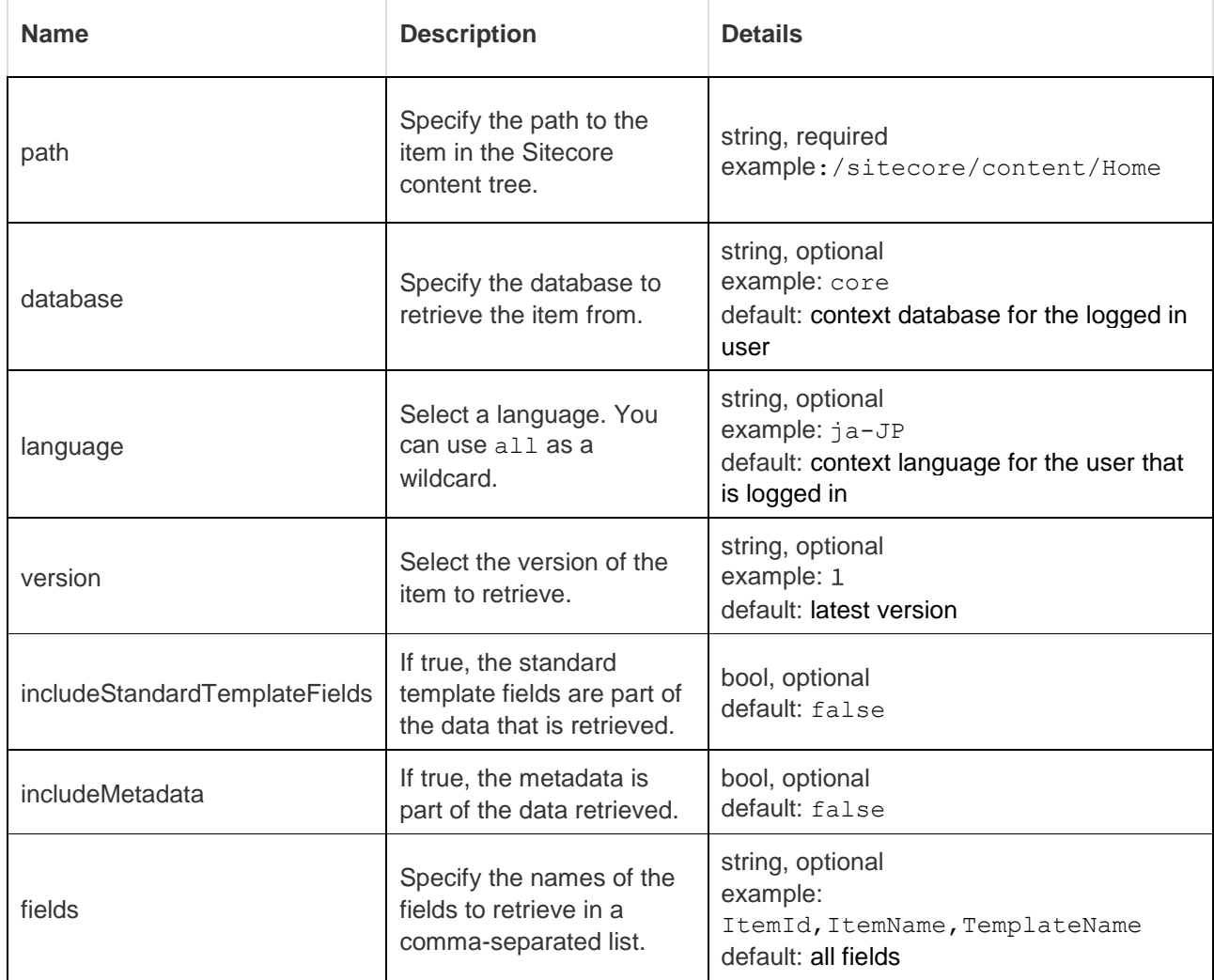

#### JavaScript example:

```
var xhr = new XMLHttpRequest();
xhr.open("GET", "http://<your 
server>/sitecore/api/ssc/item/?path=%2Fsitecore%2Fcontent%2FHomedatabase");
xhr.onreadystatechange = function () {
```
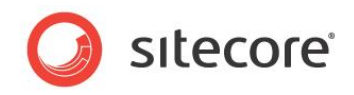

```
 if (this.readyState == 4) {
     alert('Status: '+this.status+'\nHeaders: 
'+JSON.stringify(this.getAllResponseHeaders())+'\nBody: '+this.responseText);
  }
};
xhr.send(null);
```
<span id="page-25-0"></span>The response is the same as when you retrieve the item by ID.

### **3.4.4 Retrieve the Children of an Item**

You use this to retrieve the children of a Sitecore item that you specify by its ID.

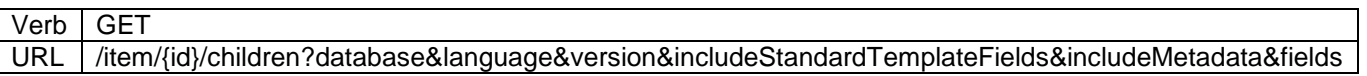

The URL has these parameters:

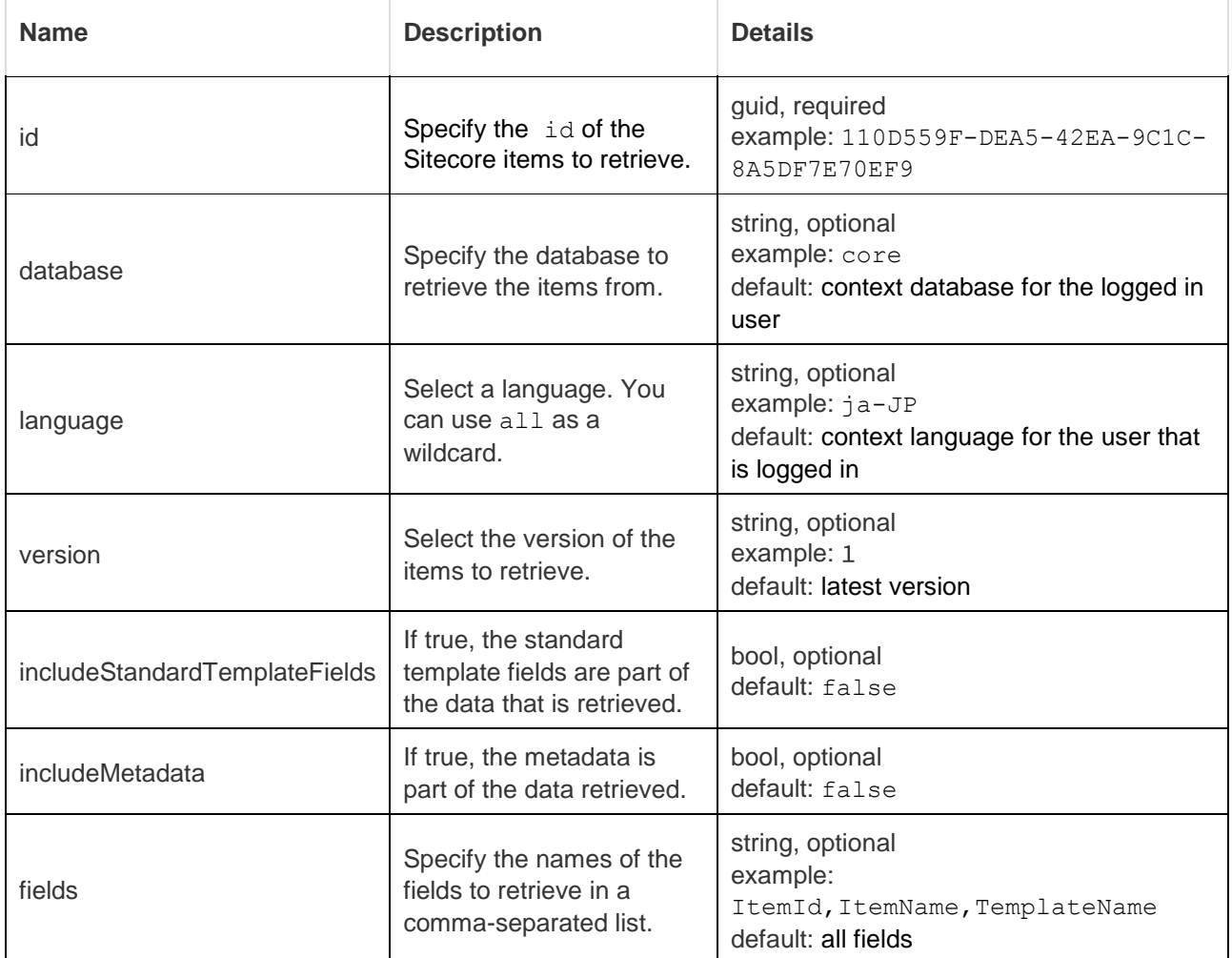

#### JavaScript example:

```
var xhr = new XMLHttpRequest();
xhr.open("GET", "http://<your server>/sitecore/api/ssc/item/110D559F-DEA5-42EA-9C1C-
8A5DF7E70EF9/children");
xhr.onreadystatechange = function () {
 if (this.readyState == 4) {
    alert('Status: '+this.status+'\nHeaders: 
'+JSON.stringify(this.getAllResponseHeaders())+'\nBody: '+this.responseText);
\rightarrow
```
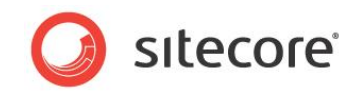

}; xhr.send(null);

<span id="page-26-0"></span>The response is similar to the response you get when you retrieve a single item.

### **3.4.5 Create an Item**

You use this method to create a new Sitecore item.

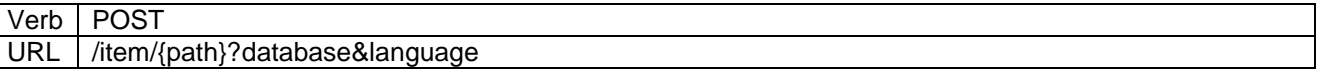

The URL has these parameters:

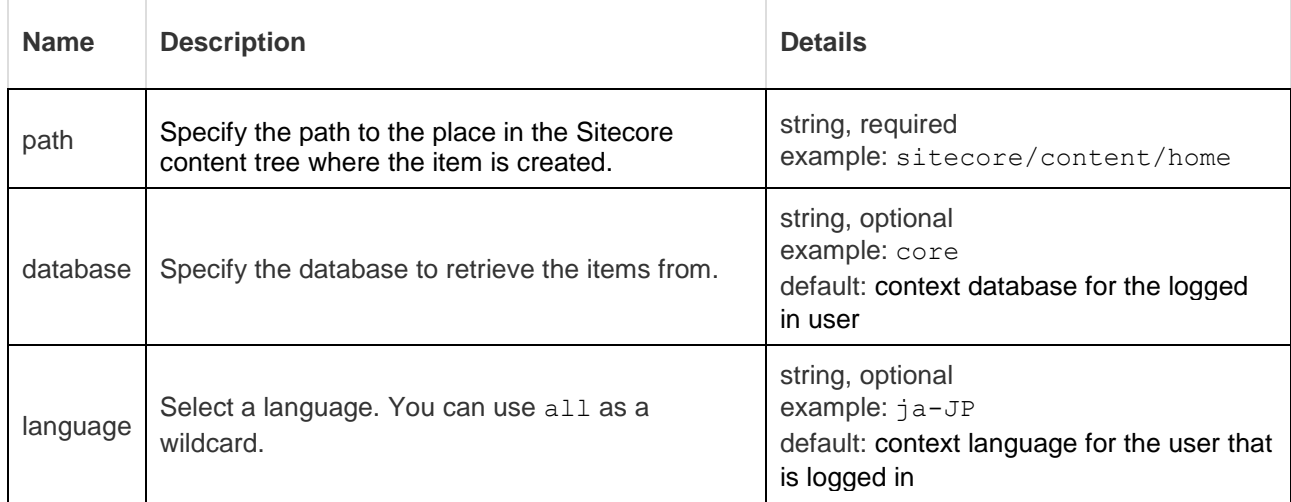

#### JavaScript example:

```
var xhr = new XMLHttpRequest();
xhr.open("POST", "http://<your server>/sitecore/api/ssc/item/sitecore%2Fcontent%2Fhome ");
xhr.setRequestHeader("Content-Type", "application/json");
xhr.onreadystatechange = function () {
 if (this.readyState == 4) {
    alert('Status: '+this.status+'\nHeaders: 
'+JSON.stringify(this.getAllResponseHeaders())+'\nBody: '+this.responseText);
  }
};
xhr.send("{ \n \"ItemName\": \"Home\", \n \"TemplateID\": \"76036f5e-cbce-46d1-af0a-
4143f9b557aa\", \n \"Title\": \"Sitecore\", \n \"Text\": 
\"\\r\\n\\t\\t\u003Cp\u003EWelcome to Sitecore\u003C/p\u003E\\r\\n\" \n}");
```
If the Sitecore creates the item, you get a response similar to this:

```
201 (Created)
Location: /item/0727f965-2338-43cc-bd88-5071ad3f7a12?database=master
```
The ID of the new item is part of the "Location".

In case of errors, the following responses are possible:

- 400 (Bad Request)
- 403 (Forbidden)
- 404 (Not Found)

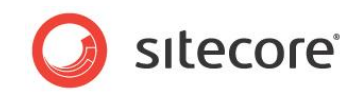

### <span id="page-27-0"></span>**3.4.6 Edit an Item**

Use this method to edit an item. You can update field values, the item name, and move the item – all in one HTTP request.

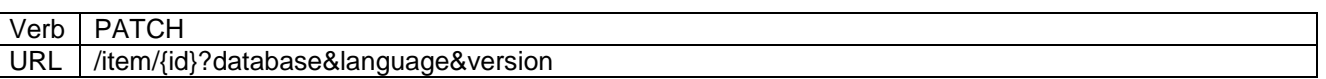

The URL has these parameters:

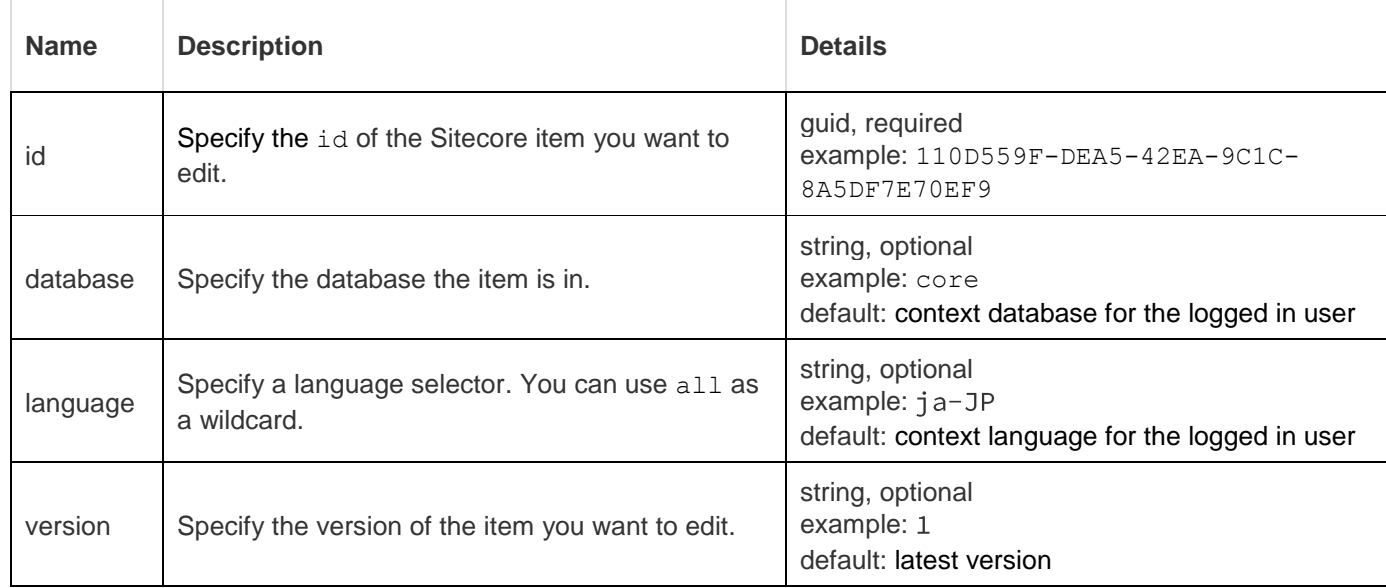

#### JavaScript example:

```
var xhr = new XMLHttpRequest();
xhr.open("PATCH", "http://<your server>/sitecore/api/ssc/item/110D559F-DEA5-42EA-9C1C-
8A5DF7E70EF9");
xhr.setRequestHeader("Content-Type", "application/json");
xhr.onreadystatechange = function () {
 if (this.readyState == 4) {
     alert('Status: '+this.status+'\nHeaders: 
'+JSON.stringify(this.getAllResponseHeaders())+'\nBody: '+this.responseText);
   }
};
xhr.send("{ \n \"ParentID\": \"b974fd33-c72e-4bae-a2da-b94fe44f3d6b\", \n
\"ItemName\":\"Home Renamed\", \n \"Title\":\"Sitecore Modified\" \n}");
```
You get one of the following responses:

- 204 (No Content this is the response when the request is successful.)
- 400 (Bad Request this indicates that the request is not accepted by the server. It can be that a parameter is invalid. It also indicates that the request should not repeated.)
- 403 (Forbidden the request is not permitted for security reasons.)
- 404 (Not Found the item does not exist or you do not have access to the item.)

### <span id="page-27-1"></span>**3.4.7 Delete an Item**

Use this method to delete an item.

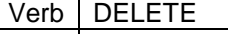

URL /item/{id}?database&language

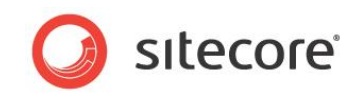

#### The URL has these parameters:

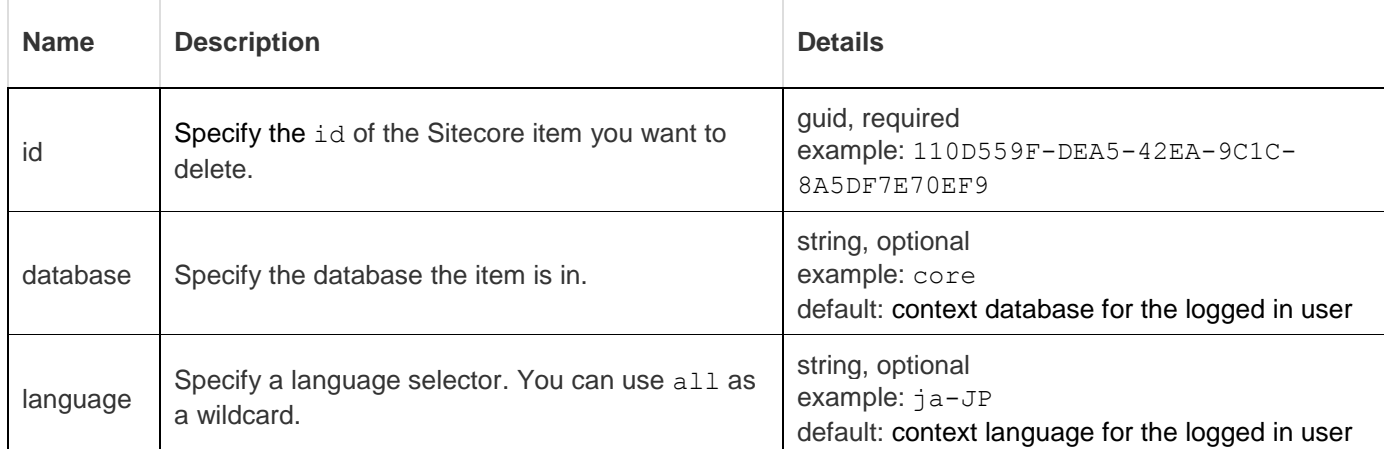

#### JavaScript example:

```
var xhr = new XMLHttpRequest();
xhr.open("DELETE", "http://<your server>/sitecore/api/ssc/item/110D559F-DEA5-42EA-9C1C-
8A5DF7E70EF9");
xhr.onreadystatechange = function () {
 if (this.readyState == 4) {
    alert('Status: '+this.status+'\nHeaders:
'+JSON.stringify(this.getAllResponseHeaders())+'\nBody: '+this.responseText);
  }
};
xhr.send(null);
```
You get one of the following responses:

- 204 (No Content this is the response when the request is successful.)
- 400 (Bad Request this indicates that the request is not accepted by the server. It can be that a parameter is invalid. It also indicates that the request should not repeated.)
- 403 (Forbidden the request is not permitted for security reasons.)
- 404 (Not Found the item does not exist or you do not have access to the item.)

### <span id="page-28-0"></span>**3.4.8 Run a Stored Query**

You use this method to run ("execute") a query that is stored in a Sitecore item (a "query definition item".)

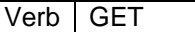

URL //item/{id}/query?pageSize&page&database&includeStandardTemplateFields&fields

The URL has these parameters:

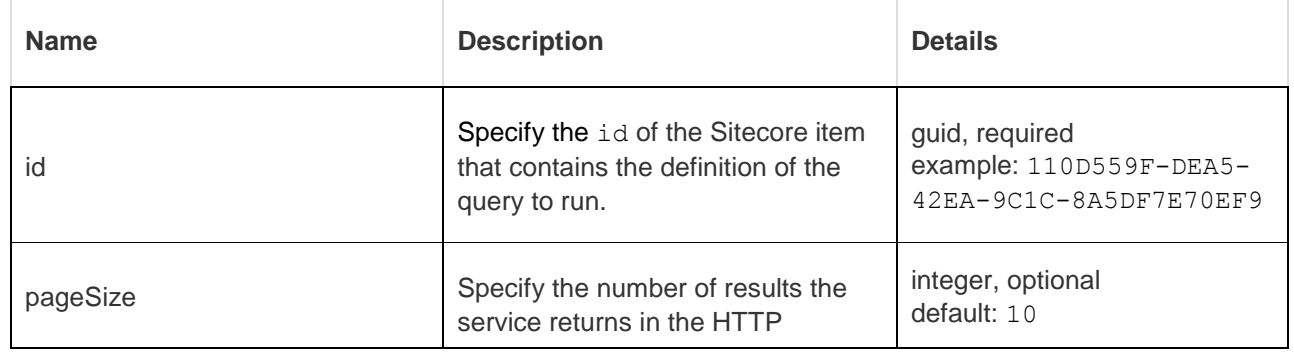

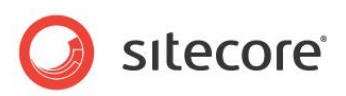

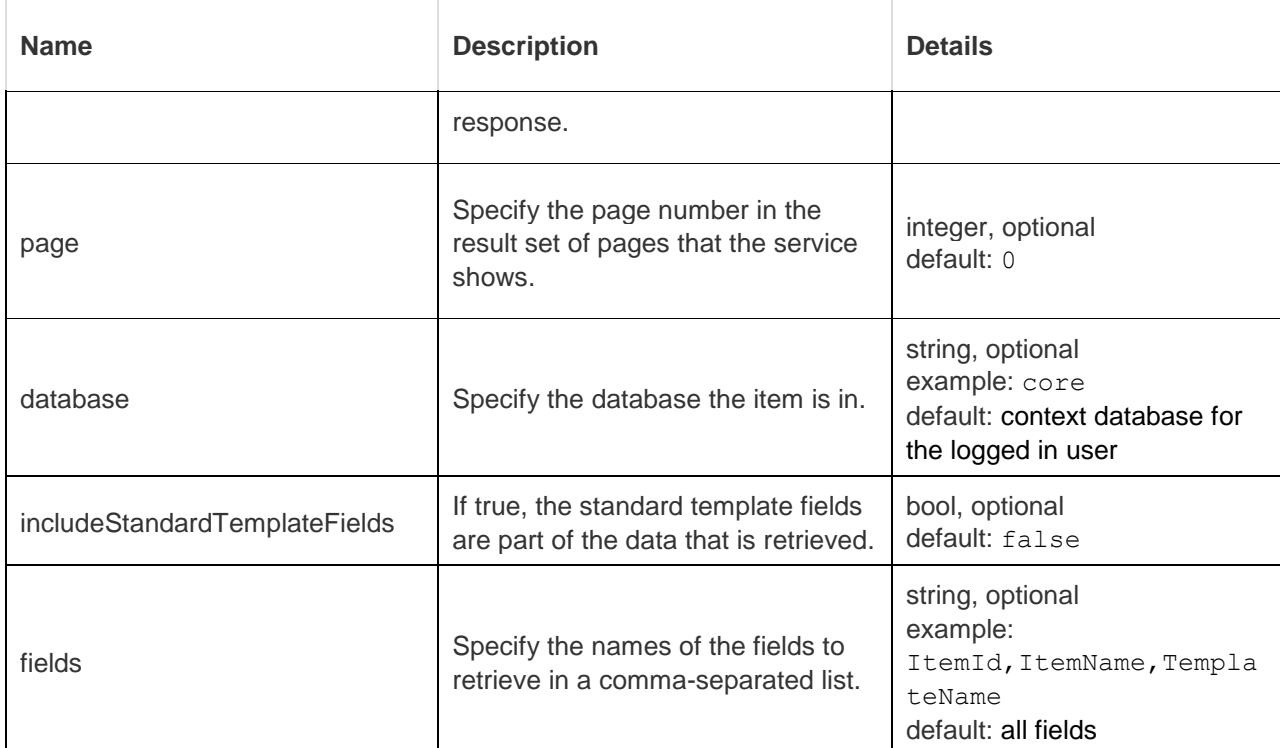

#### JavaScript example:

```
var xhr = new XMLHttpRequest();
xhr.open("GET", "http://<your server>/sitecore/api/ssc/item/110D559F-DEA5-42EA-9C1C-
8A5DF7E70EF9/query");
xhr.onreadystatechange = function () {
 if (this.readyState == 4) {
    alert('Status: '+this.status+'\nHeaders: 
'+JSON.stringify(this.getAllResponseHeaders())+'\nBody: '+this.responseText);
  }
};
xhr.send(null);
```
#### The response could look like this:

```
200 (OK)
Accept: application/json
Content-Type: application/json
{ 
     "TotalCount": 100, 
     "TotalPage": 50, 
     "Links": [ 
        \left\{ \right. "Href": "http://<your 
server>/sitecore/api/ssc/item/query?includeStandardTemplateFields=False&fields=ItemID%2CItemNa
me&page=1&database=core&query=%2Fsitecore%2F%2F*", 
 "Rel": "nextPage", 
              "Method": "GET" 
         } 
     ], 
     "Results": [ 
         { 
              "ItemID": "31056d46-2faa-4ea2-8759-be93eae10001", 
              "ItemName": "client" 
         }, 
          { 
              "ItemID": "e9a53290-8618-43ec-9a4b-7da2af424800", 
              "ItemName": "Your Apps" 
         } 
     ] 
}
```
If your request does not succeed, you can get one of these responses:

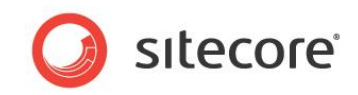

- 400 (Bad Request this indicates that the request is not accepted by the server. It can be that a parameter is invalid. It also indicates that the request should not repeated. You get this response when if the query definition item does not exist.)
- 403 (Forbidden the request is not permitted for security reasons.)

### <span id="page-30-0"></span>**3.4.9 Run a Sitecore Search**

You use this method to run a Sitecore search.

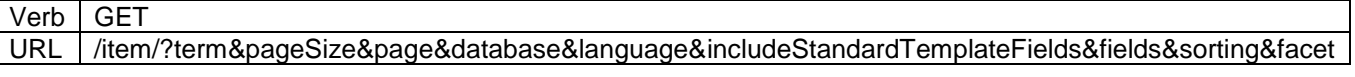

The URL has these parameters:

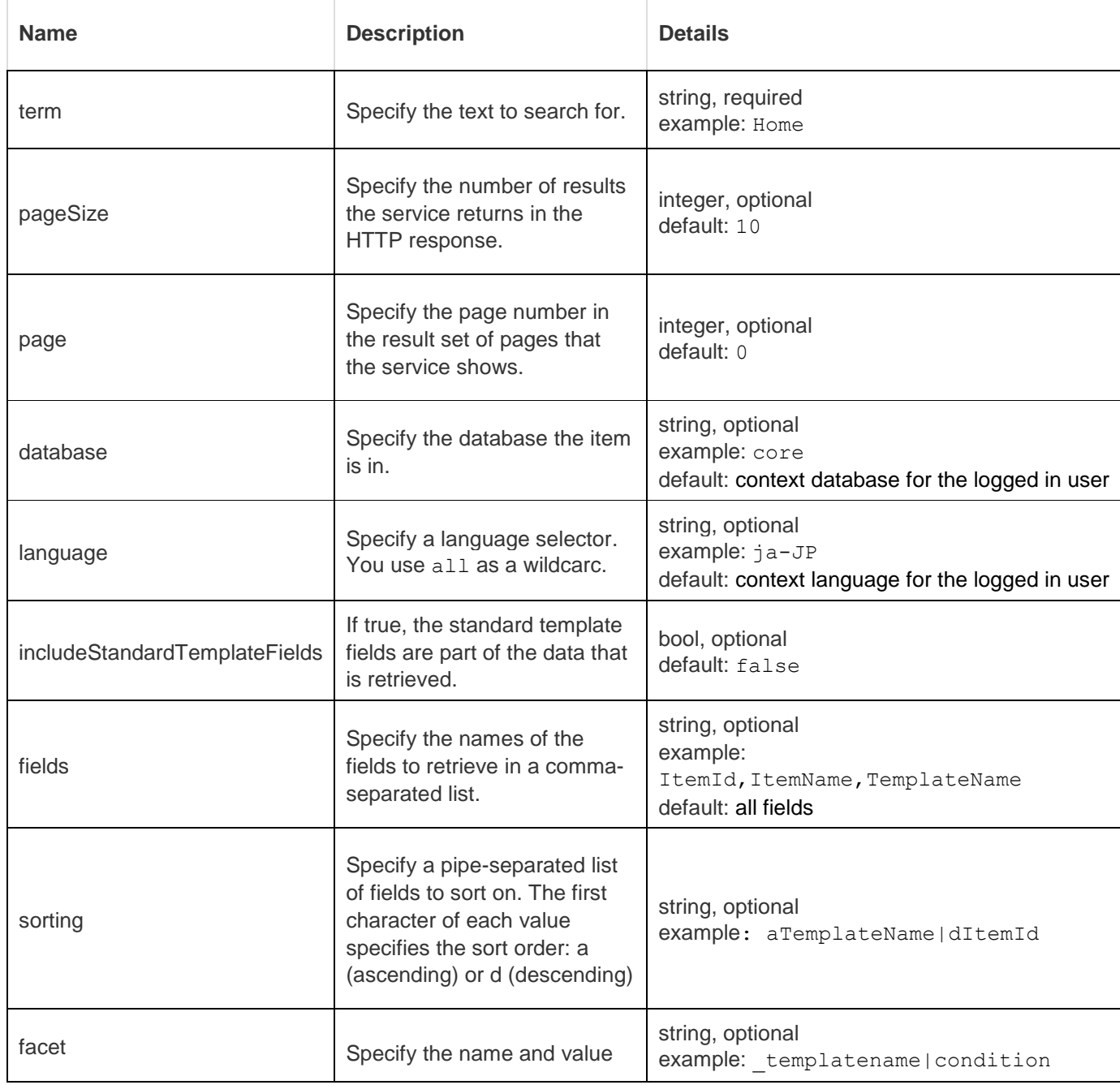

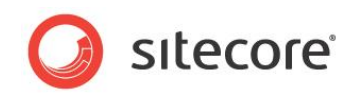

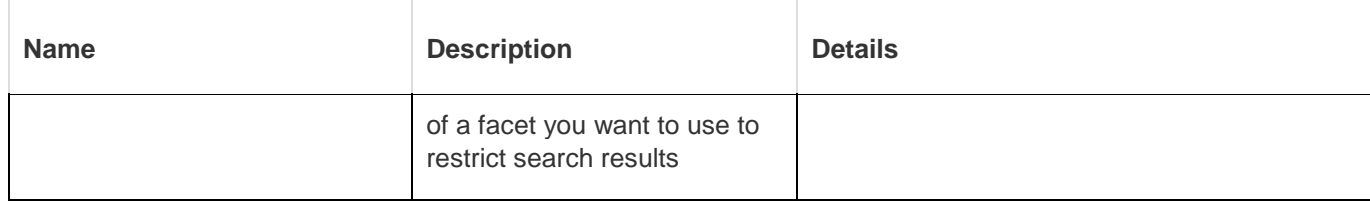

#### JavaScript example:

```
var xhr = new XMLHttpRequest();
xhr.open("GET", "http://<your 
server>/sitecore/api/ssc/item/?term&pageSize&page&database&language&includeStandardTemplateFie
lds&fields&sorting&facet");
xhr.onreadystatechange = function () {
 if (this.readyState == 4) {
     alert('Status: '+this.status+'\nHeaders: 
'+JSON.stringify(this.getAllResponseHeaders())+'\nBody: '+this.responseText);
  }
};
xhr.send(null);
```
#### The response could look like this:

```
200 (OK)
Accept: application/json
Content-Type: application/json
{
        "Facets": [
             \left\{ \right."Name": " templatename",
                      "Values": [
\left\{ \begin{array}{cc} 0 & 0 & 0 \\ 0 & 0 & 0 \\ 0 & 0 & 0 \\ 0 & 0 & 0 \\ 0 & 0 & 0 \\ 0 & 0 & 0 \\ 0 & 0 & 0 \\ 0 & 0 & 0 \\ 0 & 0 & 0 \\ 0 & 0 & 0 \\ 0 & 0 & 0 \\ 0 & 0 & 0 & 0 \\ 0 & 0 & 0 & 0 \\ 0 & 0 & 0 & 0 \\ 0 & 0 & 0 & 0 & 0 \\ 0 & 0 & 0 & 0 & 0 \\ 0 & 0 & 0 & 0 & 0 \\ 0 & 0 & 0 & 0 & 0 \\ 0 & 0 & 0 & 0 & 0 "Name": "condition",
                                   "AggregateCount": 15,
                                   "Link": {
                                           "Href": "http://<your 
server>/sitecore/api/ssc/item/search?includeStandardTemplateFields=False&fields=ItemName%2CTem
plateName&term=sitecore&facet= templatename%7Ccondition",
"Re1": "templatename|condition",
                                          "Method": "GET"
 }
 }
                      ]
              }
        ],
        "TotalCount": 15,
        "TotalPage": 8,
        "Links": [
               {
                      "Href": "http://<your 
server>/sitecore/api/ssc/item/search?includeStandardTemplateFields=False&fields=ItemName%2CTem
plateName&page=1&term=sitecore&facet=_templatename%7Ccondition",
                      "Rel": "nextPage",
                      "Method": "GET"
              }
        ],
        "Results": [
              {
                      "ItemName": "Country",
                      "TemplateName": "Condition"
               },
\left\{ \begin{array}{ccc} 0 & 0 & 0 \\ 0 & 0 & 0 \\ 0 & 0 & 0 \\ 0 & 0 & 0 \\ 0 & 0 & 0 \\ 0 & 0 & 0 \\ 0 & 0 & 0 \\ 0 & 0 & 0 \\ 0 & 0 & 0 \\ 0 & 0 & 0 \\ 0 & 0 & 0 \\ 0 & 0 & 0 \\ 0 & 0 & 0 \\ 0 & 0 & 0 & 0 \\ 0 & 0 & 0 & 0 \\ 0 & 0 & 0 & 0 \\ 0 & 0 & 0 & 0 & 0 \\ 0 & 0 & 0 & 0 & 0 \\ 0 & 0 & 0 & 0 & 0 \\ 0 & 0 & 0 & 0 "ItemName": "Page was Visited",
                      "TemplateName": "Condition"
              }
       \begin{array}{c} \end{array}}
```
If your request does not succeed, you can get one of these responses:

- 400 (Bad Request)
- 403 (Forbidden)

*Sitecore® is a registered trademark. All other brand and product names are the property of their respective holders. The contents of this document are the property of Sitecore. Copyright © 2001-2015 Sitecore. All rights reserved.*

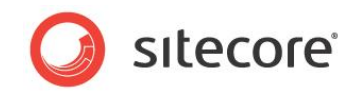

• 503 (Service Unavailable)

### <span id="page-32-0"></span>**3.4.10 Run a Stored Sitecore Search**

You use this method to run ("execute") a Sitecore that that is stored in a Sitecore item ("search definition item".) The search definition item contains default values for things like root item form the search, tenplate type, and so forth. You pass the search term itself in the URL.

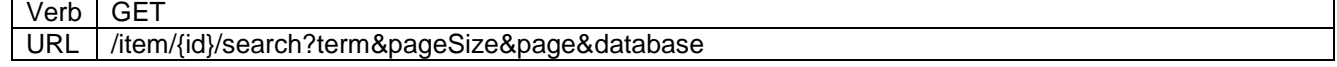

The URL has these parameters:

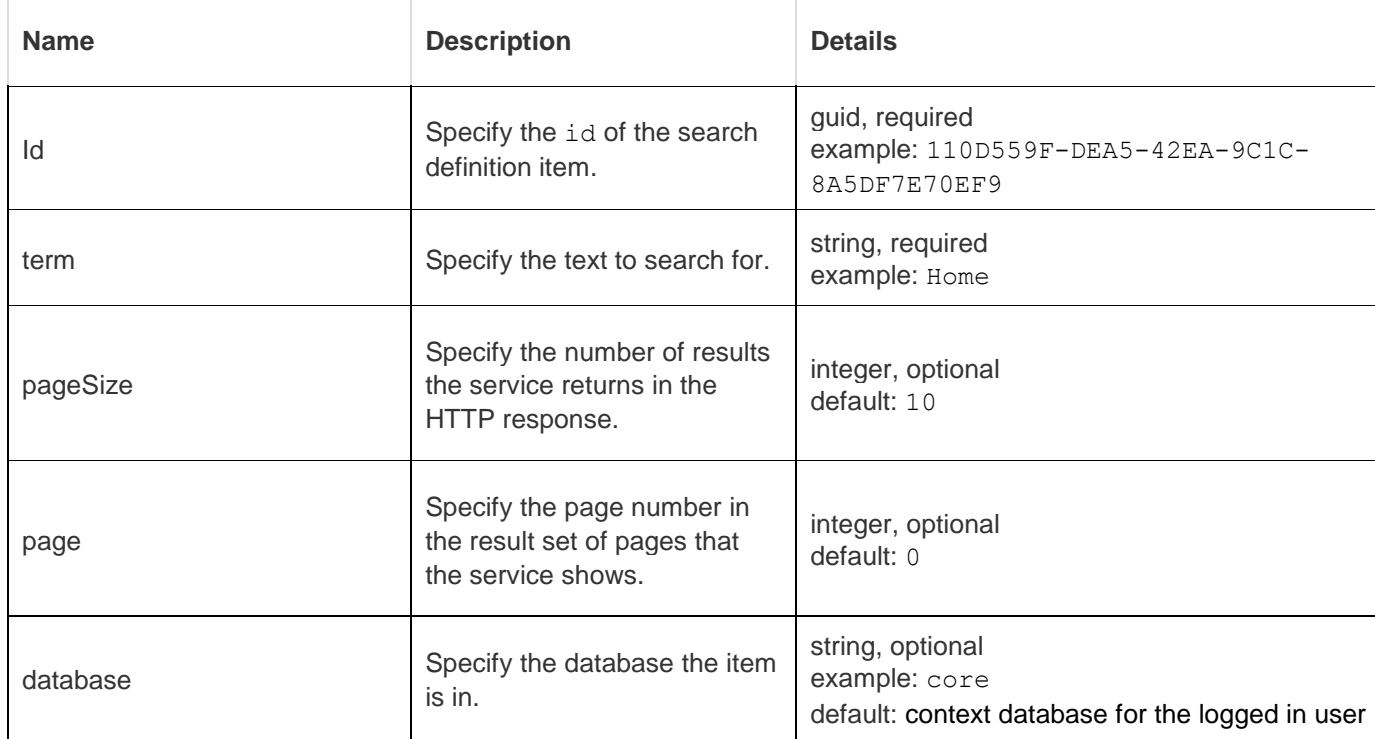

#### JavaScript example:

```
var xhr = new XMLHttpRequest();
xhr.open("GET", "<your server>/sitecore/api/ssc/item/110D559F-DEA5-42EA-9C1C-
8A5DF7E70EF9/search?term&pageSize&page&database");
xhr.onreadystatechange = function () {
 if (this.readyState == 4) {
    alert('Status: '+this.status+'\nHeaders: 
'+JSON.stringify(this.getAllResponseHeaders())+'\nBody: '+this.responseText);
  }
};
xhr.send(null);
```
#### The response could look like this:

```
200 (OK)
Accept: application/json
Content-Type: application/json
 {
             "Facets": [
                       {
                                   "Name": "_templatename",
                                   "Values": [
 \left\{ \begin{array}{cc} 0 & 0 & 0 \\ 0 & 0 & 0 \\ 0 & 0 & 0 \\ 0 & 0 & 0 \\ 0 & 0 & 0 \\ 0 & 0 & 0 \\ 0 & 0 & 0 \\ 0 & 0 & 0 \\ 0 & 0 & 0 \\ 0 & 0 & 0 \\ 0 & 0 & 0 \\ 0 & 0 & 0 & 0 \\ 0 & 0 & 0 & 0 \\ 0 & 0 & 0 & 0 \\ 0 & 0 & 0 & 0 & 0 \\ 0 & 0 & 0 & 0 & 0 \\ 0 & 0 & 0 & 0 & 0 \\ 0 & 0 & 0 & 0 & 0 \\ 0 & 0 & 0 & 0 & 0 "Name": "condition",
                                                         "AggregateCount": 15,
```
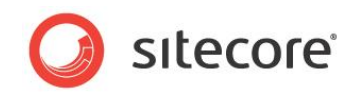

```
 "Link": {
                         "Href": "http://<your 
server>/sitecore/api/ssc/item/search?includeStandardTemplateFields=False&fields=ItemName%2CTem
plateName&term=sitecore&facet=_templatename%7Ccondition",
"Re1": "templatename|condition",
                        "Method": "GET"
 }
 }
            \overline{1} }
     ],
     "TotalCount": 15,
     "TotalPage": 8,
     "Links": [
        {
             "Href": "http://<your 
server>/sitecore/api/ssc/item/search?includeStandardTemplateFields=False&fields=ItemName%2CTem
plateName&page=1&term=sitecore&facet=_templatename%7Ccondition",
             "Rel": "nextPage",
             "Method": "GET"
         }
     ],
     "Results": [
        {
             "ItemName": "Country",
             "TemplateName": "Condition"
         },
         {
             "ItemName": "Page was Visited",
             "TemplateName": "Condition"
         }
     ]
}
```
If your request does not succeed, you can get one of these responses:

- 400 (Bad Request this indicates that the request is not accepted by the server. It can be that a parameter is invalid. It also indicates that the request should not repeated. You get this response when if the query definition item does not exist.)
- 403 (Forbidden the request is not permitted for security reasons.)
- 503 (Service Unavailable)

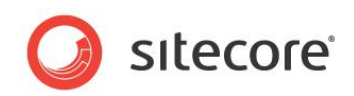

## **Chapter 4**

## <span id="page-34-0"></span>**The EntityService**

This chapter describes the EntityService. It has this content:

- [Introduction](#page-35-0)
- [How to Create an EntityService](#page-36-0)
- [EntityService Validation](#page-38-0)
- [The EntityService and](#page-40-0) CORS
- [EntityService Metadata Exchange](#page-41-0)
- [Other EntityService](#page-46-0) features
- [Using the EntityService from a SPEAK component](#page-48-0)
- [Using the EntityService from JavaScript](#page-49-0)
- [Using the RESTful API for the EntityService](#page-56-0)

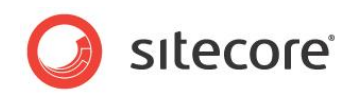

### <span id="page-35-0"></span>**4.1 Introduction**

You can use the EntityService in three ways:

- You can use it through the EntityDataSource in SPEAK applications.
- You can the EntityService from client-side JavaScript.
- You can use the RESTful API to access your business objects directly.

Remember that Sitecore does not provide any business objects. It is up to you to implement the business objects for the EntityService, but the EntityService implementation provides scaffolding that makes it easier for you to implement the business objects you need.

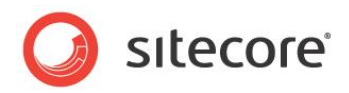

### <span id="page-36-0"></span>**4.2 How to Create an EntityService**

This section shows how you create an EntityService that can interact with a custom business object and persist data on the server.

### <span id="page-36-1"></span>**4.2.1 Steps to Create an EntityService**

You need to do three things to create an EntityService:

- 1. Create a class that represents your business object and add validation attributes, as you require. This class must derive from Sitecore.Services.Model.EntityIdentity.
- 2. Create a class that handles the persisting of your business object. This class must implement the Sitecore.Services.Core.IRepository<T> interface.
- 3. Create a controller class derived from Sitecore.Services.Infrastructure.Services.EntityService where T is the business object type that you created in step 1. You must decorate this class with the [ServicesController] attribute and it should have a constructor with no parameters.

This example shows a services controller definition:

```
[ServicesController]
[EnableCors(origins: "*", headers: "*", methods: "*")]
public class ExampleController : EntityService<SimpleData>
{
      public ExampleController(IRepository<SimpleData> entityRepository)
           : base(entityRepository)
\left\{\begin{array}{ccc} \end{array}\right\} }
      public ExampleController()
           : this(new ExampleRepository())
\left\{\begin{array}{ccc} \end{array}\right\} }
}
```
<span id="page-36-2"></span>*Note:* the EnableCors attribute is optional.

### **4.2.2 Persisting an EntityService**

The EntityService design makes it possible for you to separate concerns between the controller class (that delivers the business object to the server over HTTP) and the repository class (that implements the persistence logic to store the business object).

You do not need to tie the repository class to Sitecore. It is possible to define an EntityService that uses the JavaScript and HTTP plumbing code to move business objects to the server, and then stores these objects in a third-party database or other subsystem.

### <span id="page-36-3"></span>**How to Store Business Objects in Sitecore**

The [Sitecore.Services.Contrib](https://github.com/Sitecore-Community/Sitecore.Services.Contrib) project provides a base class you can use when you want to store business objects in the Sitecore content tree. This class gives you a starting point for implementing your own custom repository classes.

Follow these steps:

- 1. Create your custom repository class, and derive it from Sitecore.Services.Contrib.Data.SitecoreItemRepository<T>.
- 2. Implement the following abstract and virtual methods to provide the code to map between your business object properties and the fields of an item:

*Sitecore® is a registered trademark. All other brand and product names are the property of their respective holders. The contents of this document are the property of Sitecore. Copyright © 2001-2015 Sitecore. All rights reserved.*

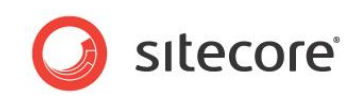

```
protected abstract T CreateModelFrom(Item item); protected abstract 
string GetItemName(T entity); protected virtual void UpdateFields(T
entity, Item item)
```
#### Other interesting methods are:

```
protected virtual bool IsMatch(T entity, Item item)
```
#### **Note***:*

The Sitecore.Services.Contrib.Data.SitecoreItemRepository<T> class operates on Sitecore Items in the Master database.

#### You specify the Sitecore Template type and content root to store the items under as constructor parameters when creating the

Sitecore.Services.Contrib.Data.SitecoreItemRepository<T> derived type:

protected override Category CreateModelFrom(Item item) protected override string GetItemName(T entity) protected override void UpdateFields(T entity, Item item)

```
where T : Sitecore.Services.Core.Model.EntityIdentity
Member of
```
The contrib project is here:

<span id="page-37-0"></span><https://github.com/Sitecore-Community/Sitecore.Services.Contrib>

### **4.2.3 Adding Custom Methods to the Service**

You can add custom action methods to your controller class. They will be selected when requests match the {namespace}/{controller}/{id}/{action} route.

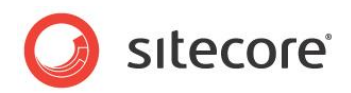

### <span id="page-38-0"></span>**4.3 EntityService Validation**

The EntityService provides validation features that you use to enforce custom business rules and protect the server from potentially unsafe input.

The validation mechanism employed by the EntityService uses types defined in the [System.ComponentModel.DataAnnotations](http://msdn.microsoft.com/en-us/library/system.componentmodel.dataannotations.aspx) namespace. You define business objects as [POCO](http://en.wikipedia.org/wiki/Plain_Old_CLR_Object)  [classes,](http://en.wikipedia.org/wiki/Plain_Old_CLR_Object) and optionally apply attributes to the public properties to define the custom validation requirements of the data type.

Validation takes place on the client prior to it submitting data to the server, and it takes place on the server when the server receives the data as well. The server emits metadata in response to a HTTP OPTIONS request to notify the client JavaScript library about the validators defined for the specified business object.

### <span id="page-38-1"></span>**4.3.1 Basic Validators**

Sitecore.Services.Client provides the following validators:

- [Required](http://msdn.microsoft.com/en-us/library/system.componentmodel.dataannotations.requiredattribute.aspx)
- [StringLength](http://msdn.microsoft.com/en-us/library/system.componentmodel.dataannotations.stringlengthattribute.aspx)
- [RegularExpression](http://msdn.microsoft.com/en-us/library/system.componentmodel.dataannotations.regularexpressionattribute.aspx)

The following code snippet shows how you can apply attributes to the public properties of a business object to support data validation:

```
public class SimpleEntity : EntityIdentity
{
  [Required]
   [StringLength(10, ErrorMessage = "Names should be between 1 and 10 characters")]
   public string Name { get; set; }
}
```
### <span id="page-38-2"></span>**4.3.2 Extend Validation**

You can extend the validation mechanism, and you can define new validators and apply these to business object types.

In addition to the basic set of validators in Sitecore.Services.Client, there is a contrib project. This project contains an example validator extension that supports checking email addresses. You can find this project at [https://github.com/Sitecore-Community/Sitecore.Services.Contrib.](https://github.com/Sitecore-Community/Sitecore.Services.Contrib)

### <span id="page-38-3"></span>**Defining a new Validator type**

You can define a new validator by providing a server-side implementation for the type and a clientside validation script.

#### **Server-side Implementation**

1. Define a validator by creating a class that derives from System.ComponentModel.DataAnnotations.ValidationAttribute and implement your custom validation logic.

The MSDN article [How to: Customize Data Field Validation in the Data Model Using Custom](http://msdn.microsoft.com/en-us/library/cc668224.aspx)  [Attributes](http://msdn.microsoft.com/en-us/library/cc668224.aspx) contains useful information.

2. Define a metadata emitter by creating a class that derives from Sitecore.Services.Core.MetaData.ValidationMetaDataBase<T> where <T> is your validator type. You can override the virtual method

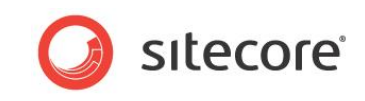

Describe(ValidationAttribute attribute, string filedName) to customize the metadata that is emitted in response to an OPTIONS request.

#### For example:

```
public class RegularExpressionMetaData : 
ValidationMetaDataBase<RegularExpressionAttribute>
{
     public RegularExpressionMetaData()
         : base("regex")
\left\{\begin{array}{ccc} \end{array}\right\} }
     public override Dictionary<string, object> Describe(ValidationAttribute 
attribute, string fieldName)
     {
          var metadata = base.Describe(attribute, fieldName);
         var regularExpressionAttribute = (RegularExpressionAttribute)attribute;
         metadata.Add("param", regularExpressionAttribute.Pattern);
          return metadata;
     }
}
```
Sitecore.Services.Client uses the AssemblyScannerValidationMetaDataProvider implementation of IValidationMetaDataProvider by default. On application startup, this class scans assemblies in the *bin* folder of your web site for types that provide validation metadata.

If you have specified validation attributes on business objects and no corresponding type that provides metadata for the validation is found, a warning is written in the Sitecore log when the attribute is encountered and the EntityService ignores the attribute.

#### **Client Implementation**

The JavaScript library that interacts with the EntityService needs to know how to handle all the validators that are in the site for client-side validation to work. When you add a custom validator, you need to supply a client-side implementation of the validation logic.

You put the client-side validation logic in a JavaScript file in the folder specified by the Sitecore.Extensions.Validation.FolderPath configuration setting. The default setting is \sitecore\shell\client\Services\Assets\lib\extensions\validators.

When the EntityService JavaScript library first meets a custom validator in the service metadata response, it will make a call to the MetaDataScript controller (sitecore/api/ssc/script/metadata) to retrieve the JavaScript file that contains the client-side logic for that validation attribute.

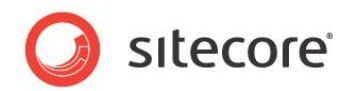

### <span id="page-40-0"></span>**4.4 The EntityService and CORS**

Browser security prevents a web page from making AJAX requests to another domain. This restriction is called "the same-origin policy." However, there are some situations where you need to let other sites call your web API.

[Cross Origin Resource Sharing \(CORS\)](http://www.w3.org/TR/cors/) is a W3C standard that allows a server to relax the sameorigin policy. When you use CORS, a server can explicitly allow some cross-origin requests while rejecting others.

<span id="page-40-1"></span>For more information, see *[Enabling Cross-Origin Requests in ASP.NET Web API](http://www.asp.net/web-api/overview/security/enabling-cross-origin-requests-in-web-api)*.

### **4.4.1 How to Configure CORS**

The Sitecore.Services.Client Services package registers support for CORS in Sitecore.Services.Infrastructure.Web.Http.ServicesHttpConfiguration.Configu reServices (the initialize pipeline invokes this):

<span id="page-40-2"></span>config.EnableCors();

### **4.4.2 How to Enable CORS for an EntityService Controller**

You enable CORS by adding the [EnableCors](http://msdn.microsoft.com/en-us/library/system.web.http.cors.enablecorsattribute.aspx) attribute to a controller class and then specifying the origins, headers and methods parameters as needed.

For example, this TestController sets wildcard values for all of the resource restriction parameters:

```
[ServicesController]
[EnableCors(origins: "*", headers: "*", methods: "*")]
public class TestController : EntityService<SimpleData>
```
In production environments, we recommend that you use a more restrictive definition of what can to access resources.

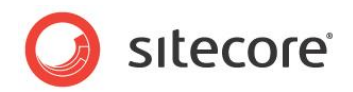

### <span id="page-41-0"></span>**4.5 EntityService Metadata Exchange**

The JavaScript that manages calls to the EntityService on the server needs to have an understanding of the properties of the entity class that it will handle. The JavaScript layer will be able to perform client-side validation of data assigned to the entity when it knows the type of the C# entity class and what validators are present on its properties.

The EntityService handler helps with this metadata exchange by listening for HTTP OPTIONS requests. When it finds an OPTIONS request, it will respond with a JSON-formatted HTTP response that describes the HTTP actions the service provides as well as a detailed description of the entity type the service operates on.

Before it makes any calls to the action endpoints of an EntityService, the JavaScript code makes a single HTTP OPTIONS call to receive the metadata for the service from the server.

This is an example of the metadata:

```
/**
* Example of the metadata which indicates how to call.
*/
var MetdataAboutHowToCall = {
   "actions": {
     "GET": [
        {
           "FetchEntities": {
             "returnType": "Blog.Model.Blog[]",
             "properties": {}
           }
         },
         {
           "FetchEntity": {
             "returnType": "Blog.Model.Blog",
             "properties":{
               "key":"id",
               "datatype":"Guid"
 }
           }
         }
       ],
       "POST": {
         "CreateEntity": {
           "returnType": "void",
           "properties": {
             "key": "entity",
             "datatype": "Blog.Model.Blog"
           }
        }
 },
       "PUT": {
 "UpdateEntity": {
 "returnType": "void",
           "properties": {
             "key": "entity",
             "datatype": "Blog.Model.Blog"
           }
         }
       },
       "DELETE": {
         "Delete": {
           "returnType": "void",
           "properties": {
             "key": "entity",
             "datatype": "Blog.Model.Blog"
           }
        }
      }
     }
   };
The metadata also contains information about the Entity that can be sent to the server..
```
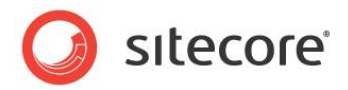

```
var entityMetadata = {
 "entity": {
 "key": "Id",
               "properties": [
                    {
                        "key": "Name",
                        "datatype": "string",
                        "validators": []
                    },
                    {
                        "key": "Authors",
                        "datatype": [
                            \left[ \right]\left\{ \begin{array}{cc} 0 & 0 & 0 \\ 0 & 0 & 0 \\ 0 & 0 & 0 \\ 0 & 0 & 0 \\ 0 & 0 & 0 \\ 0 & 0 & 0 \\ 0 & 0 & 0 \\ 0 & 0 & 0 \\ 0 & 0 & 0 \\ 0 & 0 & 0 \\ 0 & 0 & 0 \\ 0 & 0 & 0 & 0 \\ 0 & 0 & 0 & 0 \\ 0 & 0 & 0 & 0 \\ 0 & 0 & 0 & 0 & 0 \\ 0 & 0 & 0 & 0 & 0 \\ 0 & 0 & 0 & 0 & 0 \\ 0 & 0 & 0 & 0 & 0 & 0 \\ 0 & 0 & 0 & 0 "key": "Name",
                                       "datatype": "string",
                                      "validators": []
                                  },
\left\{ \begin{array}{cc} 0 & 0 & 0 \\ 0 & 0 & 0 \\ 0 & 0 & 0 \\ 0 & 0 & 0 \\ 0 & 0 & 0 \\ 0 & 0 & 0 \\ 0 & 0 & 0 \\ 0 & 0 & 0 \\ 0 & 0 & 0 \\ 0 & 0 & 0 \\ 0 & 0 & 0 \\ 0 & 0 & 0 & 0 \\ 0 & 0 & 0 & 0 \\ 0 & 0 & 0 & 0 \\ 0 & 0 & 0 & 0 & 0 \\ 0 & 0 & 0 & 0 & 0 \\ 0 & 0 & 0 & 0 & 0 \\ 0 & 0 & 0 & 0 & 0 & 0 \\ 0 & 0 & 0 & 0 "key": "Address",
                                      "datatype": [
\{ "key": "Postcode",
                                               "datatype": "string",
                                               "validators": []
 }
                                       ],
                                      "validators":[]
 }
                            ]
                         ],
                         "validators":[]
                    },
                    {
                        "key":"Created",
                        "datatype":"datetime",
                        "validators":[]
                    },
                   {
                        "key":"State",
                        "datatype":"number",
                         "validators":[]
                    },
                    {
                        "key":"Id",
                        "datatype":"string",
                         "validators":[]
                   },
\left\{ \begin{array}{ccc} 0 & 0 & 0 \\ 0 & 0 & 0 \\ 0 & 0 & 0 \\ 0 & 0 & 0 \\ 0 & 0 & 0 \\ 0 & 0 & 0 \\ 0 & 0 & 0 \\ 0 & 0 & 0 \\ 0 & 0 & 0 \\ 0 & 0 & 0 \\ 0 & 0 & 0 \\ 0 & 0 & 0 \\ 0 & 0 & 0 \\ 0 & 0 & 0 & 0 \\ 0 & 0 & 0 & 0 \\ 0 & 0 & 0 & 0 \\ 0 & 0 & 0 & 0 & 0 \\ 0 & 0 & 0 & 0 & 0 \\ 0 & 0 & 0 & 0 & 0 \\ 0 & 0 & 0 & 0 "key":"Url",
 "datatype":"string",
                        "validators":[]
                   }
              ]
         }
  };
```
<span id="page-42-0"></span>EntityServiceJS sanitizes your data based on the metadata the server sends.

### **4.5.1 Action Endpoints**

The metadata returned by the OPTIONS request includes an actions object in the JSON response. This object has details about the method and associated method signatures for each of the HTTP verbs that the endpoint exposes.

For example:

```
"actions": {
    "GET": [
       {
 "FetchEntities": {
 "returnType": "entityType[]",
            "properties": {}
```
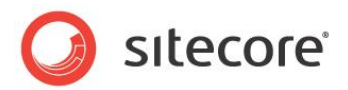

```
 }
        },
        {
            "FetchEntity": {
                "returnType": entityType",
 "properties": {
 "key": "id",
                   "datatype": "Guid"
 }
 }
        }
    ],
    "POST": {
        "CreateEntity": {
            "returnType": "void",
            "properties": {
                "key": "entity",
                "datatype": "entityType"
 }
        }
\vert \vert,
    "PUT": {
        "UpdateEntity": {
            "returnType": "void",
            "properties": {
                "key": "entity",
               "datatype": "entityType"
            }
        }
    },
    "DELETE": {
        "Delete": {
            "returnType": "void",
            "properties": {
                "key": "entity",
               "datatype": "entityType"
            }
        }
    }
}
```
<span id="page-43-0"></span>where entityType is the C# type name of the EntityService.

### **4.5.2 Entity Metadata**

The OPTIONS request returns metadata that includes an entity object in the JSON response. This entity object provides details of the mapped C# entity type that the EntityService handles.

For example:

```
"entity": {
      "key": "Id",
      "properties": [
           {
                "key": "Name",
                "datatype": "string",
                "validators": []
           },
           {
               "key": "Authors",
                "datatype": [
 [
{1 \over 2} (b) {1 \over 2} (b) {1 \over 2} (b) {1 \over 2} (b) {1 \over 2} (b) {1 \over 2} (b) {1 \over 2}"key": "Name",
                              "datatype": "string",
                              "validators": [
{1 \over 2} "validatorName": "required",
 "errorMessage": "Value is required"
\}, \{, \}, \{, \}, \{, \}, \{, \}, \{, \}, \{, \}, \{, \}, \{, \}, \{, \}, \{, \}, \{, \}, \{, \}, \{, \}, \{, \}, \{, \}, \{, \}, \{, \}, \{, \},
                                   {
                                         "validatorName": "string",
                                        "errorMessage": "Must be less than 50 characters in length",
```
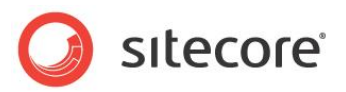

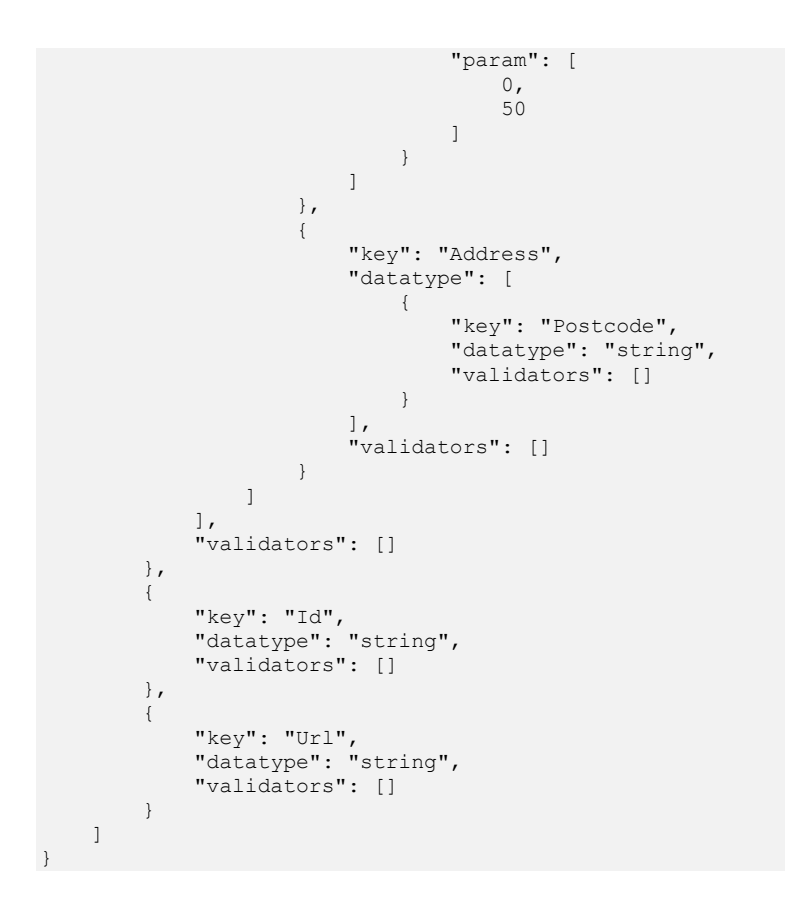

#### **Note**

You must derive all C# entity types that the EntityService handles from Sitecore.Services.Core.Model.EntityIdentity.

### <span id="page-44-0"></span>**4.5.3 .NET to Javascript Type Mapping**

Sitecore.Services.Client maps .NET types to JavaScript data types. This is the mapping translation for simple types:

```
.NET Type Javascript Data Type
        --------------------------------------
string string<br>bool boolear
               bool boolean
int number
float number
double number<br>long number
long number<br>DateTime dateti
                num...<br>datetime
Guid guid
Enum number
```
**Note:** guid is not a JavaScript data type but the EntityService JavaScript layer understand that it is an identity type and it is treats it accordingly.

### <span id="page-44-1"></span>**4.5.4 Support for Non-Primitive Types**

The metadata for the entity description supports these non-primitive types:

- Arrays
- List< T > Generic collections
- $\bullet$  IEnumerable< T >

*Sitecore® is a registered trademark. All other brand and product names are the property of their respective holders. The contents of this document are the property of Sitecore. Copyright © 2001-2015 Sitecore. All rights reserved.*

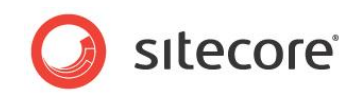

Classes and structs

Note that an entity cannot contain a property of a type that is derived from Sitecore.Services.Core.Model.EntityIdentity.

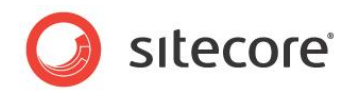

### <span id="page-46-1"></span><span id="page-46-0"></span>**4.6 Other EntityService features**

### **4.6.1 Promises**

Almost all asynchronous calls (typically execute ()) return a promise. EntityService uses the "q" module to handle promises:

```
var peopleService = new EntityService( {
  url: "/sitecore/api/ssc/people"
} );
var fetchQuery = peopleService.fetchEntity( "951c3e2e-02e8-4bbc-bbc8-e69ada95e670" );
var fetchQueryPromise = fetchQuery.execute();
fetchQueryPromise.should.have.a.property( "then" );
fetchQueryPromise.should.have.a.property( "fail" );
```
### <span id="page-46-2"></span>**4.6.2 Middleware**

You can use middleware with the EntityService with the sc-useify module. You can only inject middleware after a request has resolved. This gives you the opportunity to modify it just before the promise is resolved.

```
EntityService.use( function ( data, next ) {
  data.timestamp = new Date().getTime();
  next( null, data );
} );
```
Because you have integrated middleware in the previous example, the next time data is received from the server, a timestamp property is added to the data:

```
var peopleService = new EntityService( {
 url: "/sitecore/api/ssc/people"
} );
peopleService.fetchEntity( "951c3e2e-02e8-4bbc-bbc8-e69ada95e670" ).execute().then( function ( 
melton ) {
   melton.should.have.a.property( "timestamp" );
 done();
} ).fail( done );
```
You can clear all middleware workers, or you can clear by key:

```
EntityService.useify.clear();
```
Because you cleared all middleware in the previous example, the next time data is received from the server there will not be a timestamp property on the data.

```
var peopleService = new EntityService( {
  url: "/sitecore/api/ssc/people"
} );
peopleService.fetchEntity( "951c3e2e-02e8-4bbc-bbc8-e69ada95e670" ).execute().then( function ( 
melton ) {
   melton.should.have.not.a.property( "timestamp" );
   done();
} ).fail( done );
```
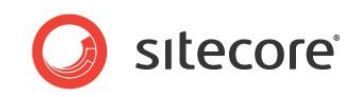

### <span id="page-47-0"></span>**4.6.3 Event Emitters**

All entity objects have the ability to trigger and register for events. Sitecore.Services.Client uses a component called Event Emitters for this functionality. You can find more information here: [https://github.com/component/emitter.](https://github.com/component/emitter)

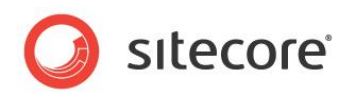

### <span id="page-48-0"></span>**4.7 Using the EntityService from a SPEAK component**

You can use the EntityService from the EntityDataSource SPEAK component. This component is described in the SPEAK Component Reference.

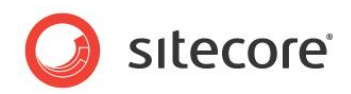

### <span id="page-49-0"></span>**4.8 Using the EntityService from JavaScript**

The EntityService is a standalone XHR (XMLHttpRequest) library for creating, fetching, saving and deleting Sitecore Entities with many built in utilities and helpers to assist in the data transaction between the front end and back end.

```
var peopleService = new EntityService( {
  url: "/sitecore/api/ssc/people"
} );
peopleService.createEntity.should.be.a.type( "function" );
peopleService.fetchEntity.should.be.a.type( "function" );
peopleService.fetchEntities.should.be.a.type( "function" );
peopleService.loadMetadata.should.be.a.type( "function" );
```
The structure of an Entity object is based on metadata (a "schema"). The EntityService will request this metadata only once from the server, using the OPTIONS request.

Example:

- 1. An EntityService is instantiated.
- 2. When the EntityService is asked to execute any server related request (createEntity, fetchEntity etc), the supplied URL is hit with an OPTIONS method. All subsequent requests are queued until the server responds with a valid metadata object.
- 3. After the metadata object is returned, it is attached to context EntityService and all entities can be validated and sanitized based on this metadata.

The following code examples are based on this metadata:

```
var metadata = {
  "entity": {
    "key": "ItemID",
    "properties": [ {
 "key": "id",
 "datatype": "number"
\}, {
 "key": "ItemID",
      "datatype": "guid"
\}, {
 "key": "isActive",
      "datatype": "boolean"
\}, {
 "key": "balance",
      "datatype": "string"
\}, {
 "key": "picture",
      "datatype": "string"
    }, {
      "key": "age",
      "datatype": "number"
\}, {
 "key": "name",
      "datatype": "string"
\}, {
 "key": "gender",
      "datatype": "string"
\}, {
 "key": "company",
      "datatype": "string"
\}, {
 "key": "email",
      "datatype": "email"
\}, {
 "key": "phone",
      "datatype": "string"
\}, {
 "key": "address",
      "datatype": "string"
```
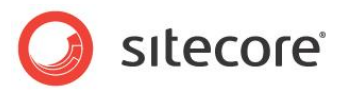

```
\}, {
 "key": "about",
      "datatype": "string"
\}, {
 "key": "registered",
      "datatype": "date"
\}, {
 "key": "latitude",
      "datatype": "number"
\}, {
 "key": "longitude",
      "datatype": "number"
\}, {
 "key": "subscribed",
      "datatype": "string"
\}, {
 "key": "children",
 "datatype": [ {
     "datatype": [ {<br>"properties": [ {
          "key": "name",
          "datatype": "string"
        } ]
      } ]
\}, {
 "key": "tags",
 "datatype": [ "string" ]
    } ]
  }
};
```
### <span id="page-50-0"></span>**4.8.1 The EntityService.Entity**

Entity represents an Entity client side

#### **Constructor**

```
EntityService.Entity ( sanitizedData, entityServiceSchema, options )
```
#### **Parameters**:

- sanitizedData: Object. An object that meets has been validated by the schema
- entityServiceSchema: Object. The entity schema
- options: Object. The entity options

#### **Returns**:

<span id="page-50-1"></span>Entity: An Entity

### **4.8.2 Creating Entities**

You create an entity by passing an object, setting the path in the Sitecore content tree where you want the item to be created, and then you call the execute method:

```
var peopleService = new EntityService( {
 url: "/sitecore/api/ssc/people"
} );
var aNewGuy = {
  name: "David",
  isActive: "true",
  gender: "male"
};
peopleService.createEntity( aNewGuy ).then( function ( david ) {
  david.should.be.an.instanceOf( EntityService.Entity ) };
 david.isNew.should.be.false;
   david.ItemID.should.not.be.empty;
 david.name.should.eql( "David" );
```

```
Sitecore® is a registered trademark. All other brand and product names are the property of their respective holders. The 
contents of this document are the property of Sitecore. Copyright © 2001-2015 Sitecore. All rights reserved.
```
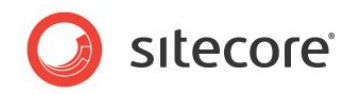

```
david.isActive.should.eql( true );
   david.gender.should.eql( "male" );
 /**
 * ... and because not all of the key/values for this `Entity` were given based on the
 * `peopleService` end point metadata, they will still be added to the `Entity`. Their 
default
    * values are also based on the metadata.
    */
  david.should.have.a.property( "id", null );
 david.should.have.a.property( "balance", null );
 david.should.have.a.property( "picture", null );
david.should.have.a.property( "age", null );
  david.should.have.a.property( "company", null );
   david.should.have.a.property( "email", null );
  david.should.have.a.property( "phone", null );
   david.should.have.a.property( "address", null );
  david.should.have.a.property( "about", null );
  david.should.have.a.property( "registered" );
 david.should.have.a.property( "latitude", null );
david.should.have.a.property( "longitude", null );
 david.should.have.a.property( "subscribed", null );
  david.should.have.a.property( "children", null );
 david.should.have.a.property( "tags", null );
  done();
} ).fail( done );
```
You can create a dirty entity without having to make a call to the server. You do this by not giving an object to the createEntity method. All dirty entities are considered new. You can check this with the isNew property.

```
var peopleService = new EntityService( {
  url: "/sitecore/api/ssc/people"
} );
peopleService.createEntity().then( function ( david ) {
   david.isNew.should.be.true;
   done();
} ).fail( done );
```
### <span id="page-51-0"></span>**4.8.3 Fetching a Single Entity**

You fetch a single Entity with the fetchEntity method, giving the entity id/guid. fetchEntity returns a Query so you need to call execute.

```
var peopleService = new EntityService( {
  url: "/sitecore/api/ssc/people"
} );
peopleService.fetchEntity( "951c3e2e-02e8-4bbc-bbc8-e69ada95e670" ).execute().then( function ( 
cooley ) {
   cooley.name.should.eql( "Queen Cooley" );
  done();
} ).fail( done );
```
### <span id="page-51-1"></span>**4.8.4 Fetching Multiple Entities**

You fetch all entities based on the given URL with the fetchEntities method.

```
var peopleService = new EntityService( {
 url: "/sitecore/api/ssc/people"
```
*Sitecore® is a registered trademark. All other brand and product names are the property of their respective holders. The contents of this document are the property of Sitecore. Copyright © 2001-2015 Sitecore. All rights reserved.*

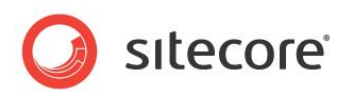

```
} );
peopleService.fetchEntities().execute().then( function ( people ) {
   people.should.be.an.Array.with.a.lengthOf( 3 );
 people[ 0 ].should.be.an.instanceOf( EntityService.Entity );
 people[ 1 ].should.be.an.instanceOf( EntityService.Entity );
 people[ 2 ].should.be.an.instanceOf( EntityService.Entity );
   people[ 0 ].isValid().should.be.ok;
  people[ 1 ].isValid().should.be.ok;
/*
   * The data of people[ 2 ] has been intentionally made invalid
  * people[ 2 ].isValid().should.not.be.ok;
  done();
} ).fail( done );
```
### <span id="page-52-0"></span>**4.8.5 Saving Entities**

You must fetch or create an Entity before you can save it.

```
var peopleService = new EntityService( {
  url: "/sitecore/api/ssc/people"
} );
peopleService.fetchEntity( "951c3e2e-02e8-4bbc-bbc8-e69ada95e670" ).execute().then( function ( 
cooley ) {
  cooley.should.be.an.instanceOf( EntityService.Entity );
  cooley.name = "Mrs Queen Cooley";
   cooley.save().then( function ( savedCooley ) {
     savedCooley.name.should.eql( "Mrs Queen Cooley" );
    done();
   } ).fail( done );
} ).fail( done );
```
Each time you save an Entity, it will trigger a 'save' event that you can listen for: ( entity.on('save', callback) ).

### <span id="page-52-1"></span>**4.8.6 Destroying Entities**

You must fetch or create an Entity before you can destroy it.

```
var peopleService = new EntityService( {
  url: "/sitecore/api/ssc/people"
} );
peopleService.fetchEntity( "951c3e2e-02e8-4bbc-bbc8-e69ada95e670" ).execute().then( function ( 
cooley ) {
  cooley.should.be.an.instanceOf( EntityService.Entity );
  cooley.destroy().then( function () {
     done();
   } ).fail( done );
} ).fail( done );
```
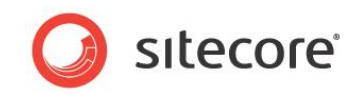

### <span id="page-53-0"></span>**4.8.7 Dirty Entities**

A dirty entity is an entity you create in browser memory without having to save it first. This is useful, for example, if you are waiting for user input.

```
var peopleService = new EntityService( {
 url: "/sitecore/api/ssc/people"
} );
peopleService.createEntity().then( function ( aNewDirtyEntity ) {
   /* At this point `aNewDirtyEntity` has not been saved */
  aNewDirtyEntity.should.be.an.instanceOf( EntityService.Entity );
  aNewDirtyEntity.name = "Queen";
   /* After modifying the dirty item, now we save it */
  aNewDirtyEntity.save().then( function () {
    done();
   } ).fail( done );
} );
```
### <span id="page-53-1"></span>**4.8.8 isNew**

You check if an Entity has not been saved (it is "dirty") with the isNew property:

```
var peopleService = new EntityService( {
  url: "/sitecore/api/ssc/people"
} );
peopleService.createEntity().then( function ( guy ) {
   guy.isNew.should.be.true;
   done();
} ).fail( done );
```
When the origin of an Entityis is the server, isNew is always false.

```
var peopleService = new EntityService( {
  url: "/sitecore/api/ssc/people"
} );
peopleService.createEntity( {
  name: "guy"
} ).then( function ( guy ) {
/*
    * `guy` is technically from the server because we are creating a new `Entity` by giving an
   * object to the `createEntity` method.
 */
   guy.isNew.should.be.false;
   done();
} ).fail( done );
```
### <span id="page-53-2"></span>**4.8.9 How to Retrieve Raw JSON**

You can have situations where you need to retrieve the data stored in an Entity as raw JSON without any of the additional methods and properties. The following method is used internally to retrieve the data that is sent to the server:

```
var peopleService = new EntityService( {
 url: "/sitecore/api/ssc/people"
} );
peopleService.fetchEntity( "951c3e2e-02e8-4bbc-bbc8-e69ada95e670" ).execute().then( function ( 
queen ) {
```
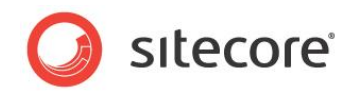

```
var queenAsJson = queen.json();
 queen.should.be.an.instanceOf( EntityService.Entity );
  queenAsJson.should.be.an.instanceOf( Object );
 queenAsJson.should.not.be.an.instanceOf( EntityService.Entity );
 done();
```
#### <span id="page-54-0"></span>} ).fail( done );

### **4.8.10 Trackable Entities**

You can extend an Item with tracking to add additional functionality, for example:

- Automatically save when a property changes.
- Call hasChanged() to see if the Entity has changed.
- Call revertChanges() to revert property values.

To add tracking to your Entity, set the option trackable to true.

```
var peopleService = new EntityService( {
  url: "/sitecore/api/ssc/people"
} );
peopleService.fetchEntity( "d4119c4f-31e9-4fd0-9fc4-6af1d6e36c8e" ).option( "trackable", true 
).execute().then( function ( melton ) {
  melton.option( "trackable" ).should.be.true;
 done();
} ).fail( done );
```
### <span id="page-54-1"></span>**4.8.11 Automatically Save**

When you turn trackable on, changes are automatically saved. You can listen to the save event using the "emitter on" or "once".

```
var peopleService = new EntityService( {
 url: "/sitecore/api/ssc/people"
} );
peopleService.fetchEntity( "d4119c4f-31e9-4fd0-9fc4-6af1d6e36c8e" ).option( "trackable", true 
).execute().then( function ( melton ) {
  /* Listening to the `save` event `once`. You can also use `on` here to continuously listen 
to the `save` event. */
  melton.once( "save", function ( error ) {
     done();
   } );
   melton.name = "Melton the Magnificent";
} ).fail( done );
```
### <span id="page-54-2"></span>**4.8.12 hasChanged()**

When you turn trackable on, the method hasChanged is added so you can check if an Entity has changed:

```
var peopleService = new EntityService( {
  url: "/sitecore/api/ssc/people"
} );
peopleService.fetchEntity( "d4119c4f-31e9-4fd0-9fc4-6af1d6e36c8e" ).option( "trackable", true 
).execute().then( function ( melton ) {
```
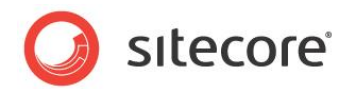

```
 melton.hasChanged().should.be.false;
melton.name = "Melton the Magnificent";
  melton.hasChanged().should.be.true;
```
done();

} ).fail( done );

The hasChanged method does not return true if a value changes between null, undefined and ".

```
var peopleService = new EntityService( {
  url: "/sitecore/api/ssc/people"
} );
peopleService.fetchEntity( "d4119c4f-31e9-4fd0-9fc4-6af1d6e36c8e" ).option( "trackable", true 
).execute().then( function ( melton ) {
  melton.hasChanged().should.be.false;
 melton.subscribed = ";
  melton.hasChanged().should.be.false;
  melton.subscribed = null;
  melton.hasChanged().should.be.false;
 melton.subscribed = undefined;melton.hasChanged().should.be.false;
  done();
} ).fail( done );
```
### <span id="page-55-0"></span>**4.8.13 revertChanges()**

When you turn trackable on, the method revertChanges is added so you can revert your changes.

```
var peopleService = new EntityService( {
  url: "/sitecore/api/ssc/people"
} );
peopleService.fetchEntity( "d4119c4f-31e9-4fd0-9fc4-6af1d6e36c8e" ).option( "trackable", true 
).execute().then( function ( melton ) {
   melton.name.should.eql( "Banks Melton" );
 melton.name = "Melton the Magnificent";
   melton.name.should.eql( "Melton the Magnificent" );
  melton.hasChanged().should.be.true;
 melton.revertChanges();
  melton.hasChanged().should.be.false;
 melton.name.should.eql( "Banks Melton" );
  done();
```
} ).fail( done );

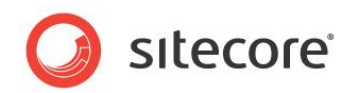

### <span id="page-56-0"></span>**4.9 Using the RESTful API for the EntityService**

You use the EntityService to create custom controller classes on the server. These classes are accessible over HTTP.

Sitecore.Services.Infrastructure.Web.Http.DefaultRouteMapper provides a default route to access these custom controller classes by. This route and a [custom controller selector](http://msdn.microsoft.com/en-us/library/system.web.http.dispatcher.ihttpcontrollerselector.aspx) for the Web API are configured during the application startup of the web site.

### <span id="page-56-1"></span>**4.9.1 Default Routing**

A custom controller class that acts as an EntityService has to be addressable through a unique URL. You fulfill this requirement by deriving the URL from the fully qualified type name of the custom controller class in question.

The route definition that applies to EntityService classes is:

{namespace}/{controller}/{id}/{action}

where:

- id is an optional parameter
- action is the name of the method you want to invoke on the controller

#### <span id="page-56-2"></span>**Mapping HTTP Verbs**

All EntityService endpoints respond to the following HTTP verbs:

- **GET** maps to the FetchEntity (when id parameter is supplied) or to the FetchEntities (when id parameter not supplied) method of the EntityService
- **POST** maps to the CreateEntity method of the EntityService
- **PUT** maps to the UpdateEntity method of the EntityService
- **DELETE** maps to the Delete method of the EntityService
- **OPTIONS** maps to the MetaData method of the EntityService

#### <span id="page-56-3"></span>**Mapping Type Name to URL**

Sitecore.Services.Client uses the full type name for the controller class to map incoming HTTP requests to EntityService endpoints by default.

The two route parameters that are the key to this process are {namespace} and {controller}. The non-optional part of the route definition is:

{namespace}/{controller}

Where:

- {namespace} is derived from the namespace of the class name, with "." characters converted to "-".
- {controller} is the class name without the 'Controller' suffix. This follows the MVC convention for controller naming.

#### As an example:

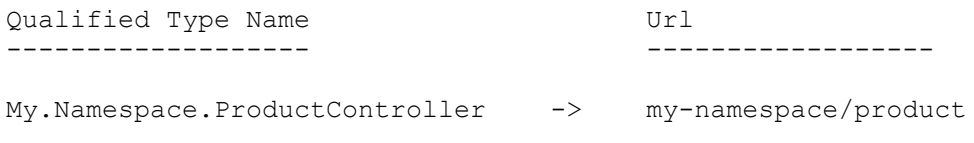

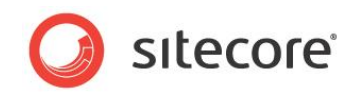

### <span id="page-57-0"></span>**Custom Controller Action Routing**

You can add custom action methods to an EntityService controller class. Sitecore.Services.Client will automatically route requests to the appropriate action method if you supply  $\{\mathrm{id}\}$  and  $\{\mathrm{action}\}$ parameters in the URL of the request.

This uses the {namespace}/{controller}/{id}/{action} route.

The default routing configuration does not support a request that does not supply an {id} parameter (the {namespace}/{controller}/{action} route).

### <span id="page-57-1"></span>**4.9.2 Configuration**

The Sitecore. Services. Client.config include file contains the following configuration options:

### <span id="page-57-2"></span>**Custom Route Configuration**

```
The Sitecore. Services. RouteMapper setting specifies the
Sitecore.Services.Infrastructure.Web.Http.IMapRoutes derived type that configures
routes for Sitecore.Services.Client.
```
The default value for this setting is

```
Sitecore.Services.Infrastructure.Web.Http.DefaultRouteMapper, 
Sitecore.Services.Infrastructure.
```
#### <span id="page-57-3"></span>**Service Endpoint Stem**

<span id="page-57-4"></span>All Entity and ItemService controllers are located under a single URL: Sitecore/api/ssc/.

### **4.9.3 Override Namespace Routing**

The ServicesControllerAttribute class provides a constructor that takes a UniqueName parameter.

You use the UniqueName parameter to specify the {namespace} and {controller} route data values for a controller explicitly. You can override the default "type name to URL mapping mechanism" described earlier this way.

The following examples show how the UniqueName parameter value maps to a URL that will access a controller:

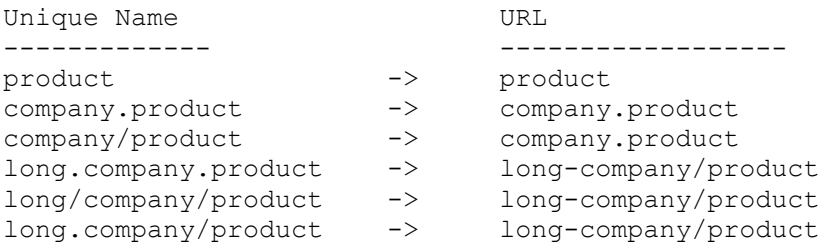

A unique name that does not provide both the {namespace} and the {controller} parts will not be serviced by the {namespace}/{controller}/{action} route, and can generate HTTP 404 responses.

For a high-level overview of routing, see [Routing in ASP.NET Web API.](http://www.asp.net/web-api/overview/web-api-routing-and-actions/routing-in-aspnet-web-api)